# **M4200 Frequenzumrichter**

**Technische Beschreibung II/O-System-Interface**

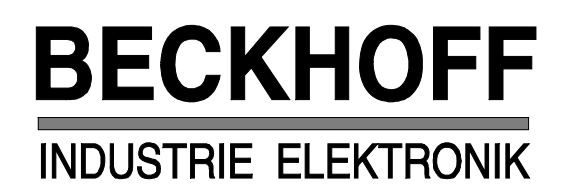

Eiserstraße 5 Telefon 05246/709-0 D-33415 Verl Telefax 05246/70980

# **Inhaltsverzeichnis**

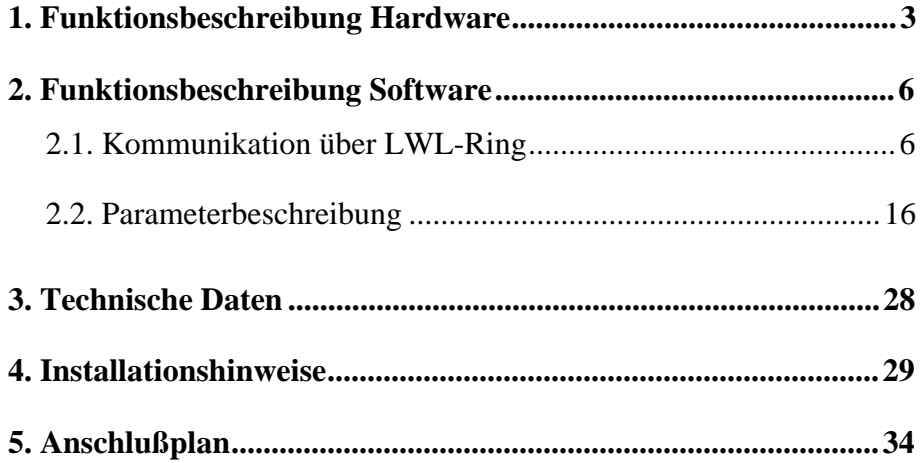

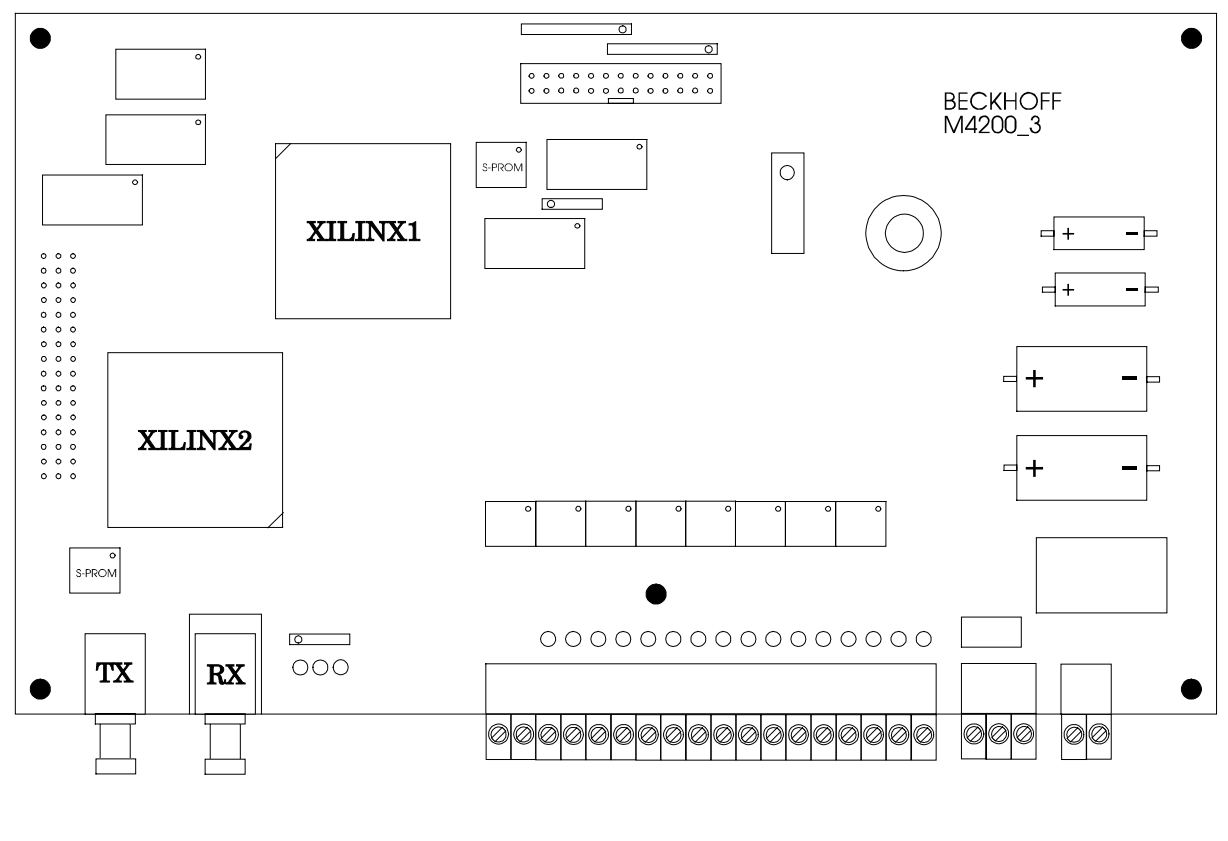

# **1. Funktionsbeschreibung Hardware**

*M4200*

# **Allgemeines**

Die Frequenzumrichter M4200 (Fabrikat KEB/Beckhoff) ermöglichen die verlustarme und wartungsfreie Drehzahlverstellung von Drehstromnormmotoren (bis 75kW). Über den Lichtleiter-Anschluß des II/O-Systems erfolgt eine schnelle und störsichere Datenübertragung zu einem Zentralgerät wie PC, SPS oder CNC. Alle Parameter eines Frequenzumrichters können über den II/O-Feldbus gesetzt oder gelesen werden.

Als Ein/Ausgänge sind vorgesehen :

- Motoranschluß 3 x 380VAC
- 8 Parallel Eingänge 24VDC
- 8 Parallel Ausgänge 24VDC
- (Bem.: Der Ausgang A7 ist bereits vorbelegt. Hier wird das Reglerfreigabe-Signal verstärkt herausgeführt) Lichtleiter II/O-Feldbus
- Netzspannung 220/380VAC

Alle Signalleitungen sind steckbar.

Die einfache Parametereinstellung kann über Lichtleiter II/O-Feldbus oder über die integrierte Tastatur erfolgen.

Mit dem Modul M4200 - einer Kombination aus Frequenzumrichter COMBIVERT (Fa. KEB) und einer II/O-System-Interfaceplatine (Fa. Beckhoff) - ist die Drehzahlverstellung von Drehstromnormmotoren z.B. in der Fördertechnik oder bei Positionieraufgaben möglich.

In dieser Dokumentation wird das II/O-System-Interface beschrieben, das einen Anschluß an Zentralgeräte wie PC, Siemens S5, Beckhoff CNC/PLC über Lichtleiter II/O-Feldbus ermöglicht. Bis zu 255 Frequenzumrichter können in einem II/O-Ring zusammengeschlossen und über eine schnelle, störsichere Datenübertragung mit 2.5 MBaud (32 Bit in 25µs) angesprochen werden. Zur Diagnose des II/O-Lichtleiterrings sind drei LED's angebracht. Im störungsfreien Normalbetrieb leuchtet die grüne LED 'CYCLE', bei Störungen die rote LED 'ERROR'. Die rote LED 'Watchdog' wird für 100 ms angeschaltet, wenn das Modul in einem LWL-Telegramm adressiert wird, d.h. wenn es eine für sich bestimmte Nachricht empfängt. Im Fehlerfall werden aus Sicherheitsgründen alle Ausgänge zurückgesetzt.Die Interfaceplatine besitzt eine eigene +24 VDC Spannungsversorgung, unabhängig von der Spannungsversorgung des Frequenzumrichters. Nach Ausschalten der Spannungsversorgung am Frequenzumrichters (220 / 380 VAC) kann der II/O-LWL-Ring weiterbetrieben werden.

Eine detaillierte Beschreibung des Frequenzumrichters COMBIVERT ist den betreffenden Unterlagen der Fa. KEB zu entnehmen.

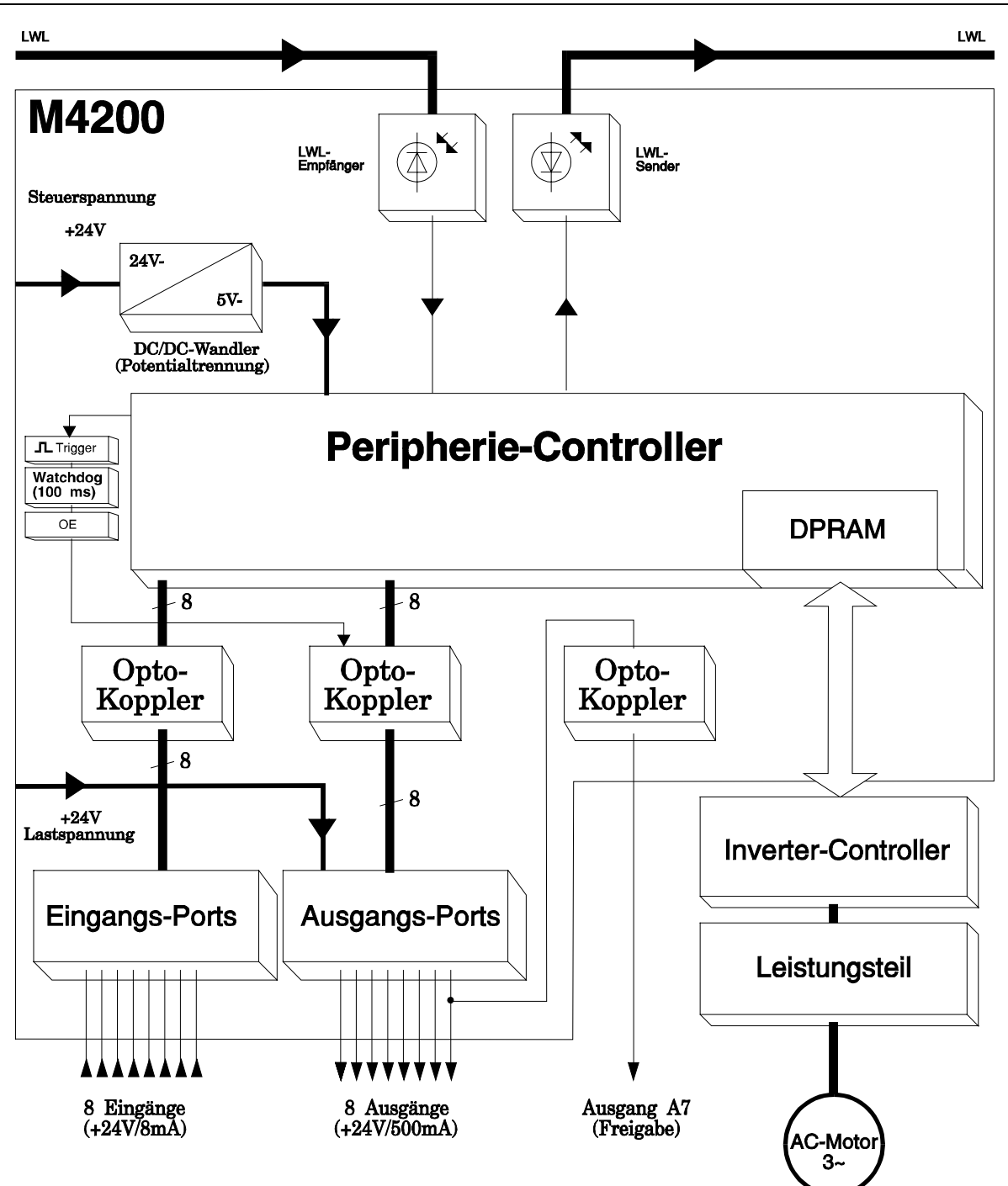

#### *Blockschaltbild M4200*

Das Blockschaltbild stellt das komplette Modul M4200 (Frequenzumrichter und II/O-System-Interface) dar, um die Einbindung eines Frequenzumrichters in das II/O-System zu verdeutlichen.

# **2. Funktionsbeschreibung Software**

# **2.1. Kommunikation über LWL-Ring**

Um mit dem Frequenzumrichter im II/O-System kommunizieren zu können, wird das Modul zunächst addressiert (Adreßbyte). Die Controlbits im Controlbyte des II/O-Telegramms legen dann fest, ob ein Lese- oder Schreibzugriff auf das Modul erfolgen soll.

Die vier Datenbytes enthalten bei einem Schreibzugriff (READ/WRITE) folgende Informationen

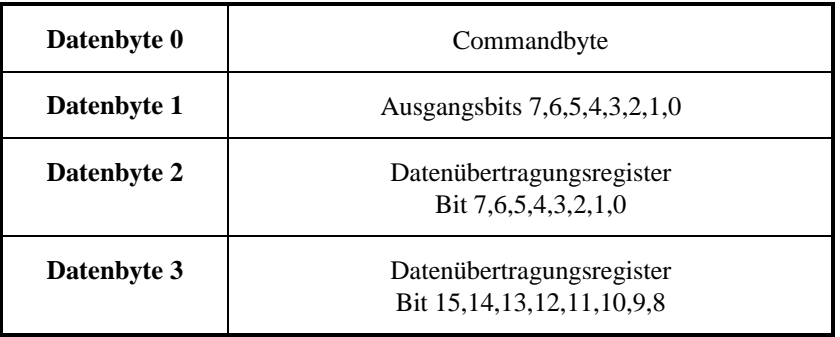

bei einem Lesezugriff (READ)

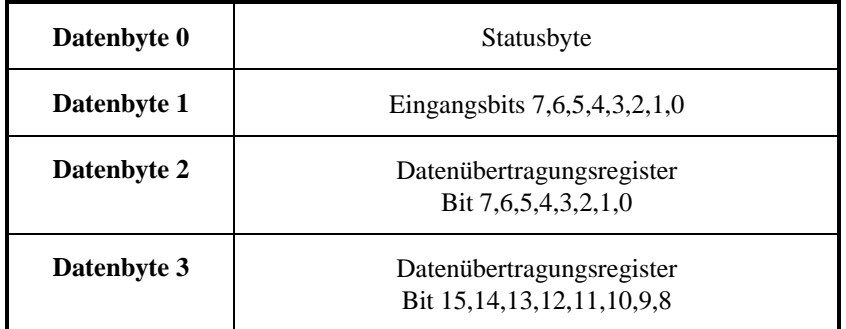

#### **Erläuterung der einzelnen Bytes (Register)**

#### (1) *Commandbyte*

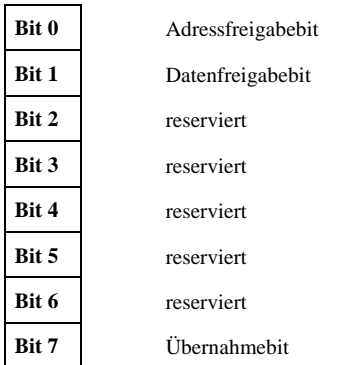

#### (2) *Statusbyte*

Der Inhalt des Statusbytes gibt Auskunft über die Kommunikation zwischen Peripherie- und Invertercontroller.

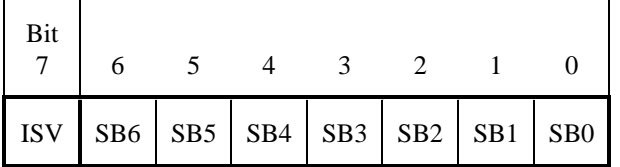

Der Dezimalwert, den *Bits SB6 bis Bit SB0* darstellen, hat folgende Bedeutung :

#### **[0] = READ**:

Die Parameter-Adresse war korrekt. Gültige Daten liegen an. WRITE: Die Parameter-Adresse und das Datum war korrekt. Die Daten sind übernommen worden.

#### **[2] = Fehlertyp**:

Adresse ungültig.

Grund: spezifizierte Adresse wird von der Umrichter-Software nicht unterstützt.

Abhilfe: Korrekte Adresse laut Parameterbeschreibung verwenden.

#### **[3] = Fehlertyp**:

Date ungültig.

Grund: Spezifizierte Date ist außerhalb des gültigen Bereichs.

Abhilfe: Gültige Date laut Parameterbeschreibung verwenden.

#### **[4] = Fehlertyp**:

Write-Fehler

Grund: Es wurde versucht auf eine Read-Only-Adresse zu schreiben.

Abhilfe: READ/WRITE-Adresse laut Parameterbeschreibung verwenden.

#### **[5] = Fehlertyp**:

Interner Fehler, generiert der Peripheriecontroller.

Grund: Der Invertercontroller antwortet nicht innerhalb einer bestimmten Zeit.

Abhilfe: Connector, Spannungsversorgung, Softwarestand und CPU-Timing prüfen.

#### **[6] = Fehlertyp**:

Inverter busy

Grund: EEPROM Schreib-Zyklus aktiv (Dauer: 20ms). Tritt auf, wenn der Umrichter-Parametersatz nicht flüchtig gespeichert wird.

Abhilfe: Schreibzykluszeit abwarten.

*Bit ISV* zeigt an, ob die Invertercontrollerplatine kommunikationsfähig ist :

**ISV = 0** Invertercontrollerplatine ohne Spannungsversorgung

**ISV = 1** 5V-Spannungsversorgung der Invertercontrollerplatine ok

#### (3) *Ausgangsbits 7,6,5,4,3,2,1,0*

Mit diesem Byte können die +24V Ausgänge auf der II/O-System Interfaceplatine geschaltet werden (Bit 3 = 1 bedeutet Ausgang 3 wird auf +24V gelegt).

| Bit 0        | Ausgang 0    |
|--------------|--------------|
| <b>Bit 1</b> | Ausgang 1    |
| Bit 2        | Ausgang 2    |
| Bit 3        | Ausgang 3    |
| <b>Bit 4</b> | Ausgang 4    |
| Bit 5        | Ausgang 5    |
| Bit 6        | Ausgang 6    |
| <b>Bit 7</b> | Ausgang 7 *) |

Bem.: Der Ausgang 7 ist vorbelegt. Er muß gesetzt werden, um den Frequenzumrichter freizugeben

#### (4) *Eingangsbits 7,6,5,4,3,2,1,0*

Dieses Byte enthält die Einträge der Eingänge auf Klemmleiste X3 der II/O-System-Interfaceplatine.

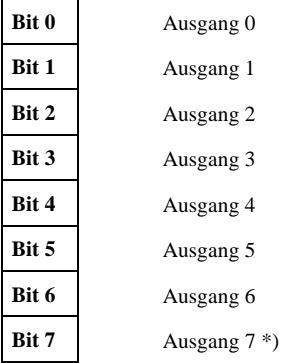

#### (5) *Datenübertragungsregister (Bits 15,14,13,12,11,10,9,8,7,6,5,4,3,2,1,0)*

Dieses Register dient zum Übertragen von Parametern (z.B. Drehzahleinstellung etc.) an den Frequenzumrichter. Auf Inhalt und Aufbau der Datenübertragungsregister wird in Kap. 2.3 und 2.4 in Zusammenhang mit der Frequenzumrichter-Parameterbeschreibung und -übergabe näher eingegangen.

# **Lesezugriff auf Frequenzumrichter**

Um bestimmte Daten des Frequenzumrichters zu lesen (Status, best. Parameter) sind mindestens zwei II/O-Telegramme (II/O-Telegramm = II/O-Zyklus) nötig :

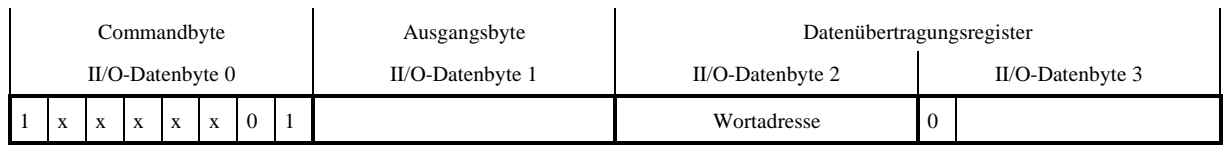

## **1. II/O-Zyklus**

In das Datenübertragungsregister muß zunächst die gewünschte Wortadresse geschrieben und das MSB (Bit 15) des Datenübertragungsregisters 0 gesetzt, d.h. gelöscht werden (READ-Request). Außerdem sind die Bits im Commandbyte folgendermaßen zu setzen :

- $-$  Adreßfreigabebit (Bit 0) = 1
- Datenfreigabebit (Bit 1)  $= 0$
- $-$  Übernahmebit (Bit 7)  $= 1$

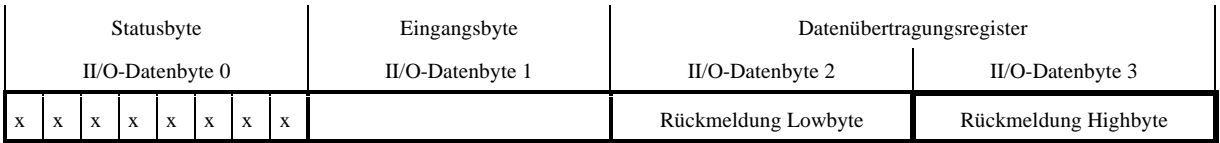

#### **2. II/O-Zyklus**

Durch Lesen des Statusbytes muß nun überprüft werden, ob der Invertercontroller die Daten noch bereitstellt  $(Statusbyte : 0xFF = FU CPU BUSY),$ gültige Daten anliegen  $(Statusbyte : 0x80 = DATA VALUE)$  oder ein Fehler aufgetreten ist  $(Status byte : ungleich 0x80 = ERROR CODE)$ Liegen keine gültigen Daten an, muß erneuert ausgelesen werden.

# **Schreibzugriff auf Frequenzumrichter**

Um bestimmte Daten an den Frequenzumrichters zu übergeben (Best. Parameter setzen) sind zwei II/O-Telegramme (II/O-Telegramm = II/O-Zyklus) nötig :

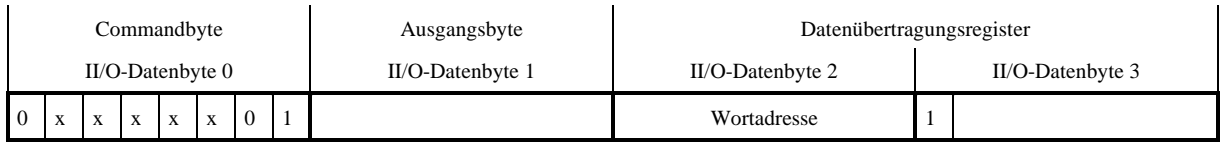

## **1. II/O-Zyklus**

In das Datenübertragungsregister muß zunächst die gewünschte Wortadresse geschrieben und das MSB (Bit 15) des Datenübertragungsregisters gesetzt werden (WRITE-Request).

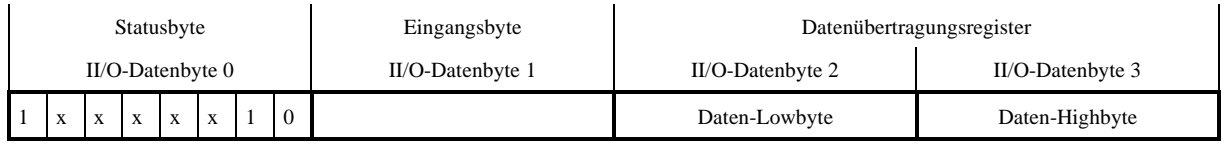

# **2. II/O-Zyklus**

Die Bits im Commandbyte folgendermaßen zu setzen :

- $-$  Adreßfreigabebit (Bit 0) = 0
- Datenfreigabebit (Bit 1)  $= 1$
- $-$  Übernahmebit (Bit 7)  $= 1$

und die gewünschte Daten ( geänderter Parameterwert) in das Datenübertragungsregister einzutragen.

Durch Auslesen (Lesezugriff auf den Frequenzumrichter) kann nun überprüft werden, ob das entsprechende Datum richtig gesetzt worden ist.

# **Beispiel : SPS-Programmierung für das Modul M4200 unter dem Programmpaket BECKHOFF S1000**

Eine allgemeine Anleitung zur SPS-Programmierung unter BECKHOFF S1000 ist im Handbuch des Programmpakets dokumentiert.

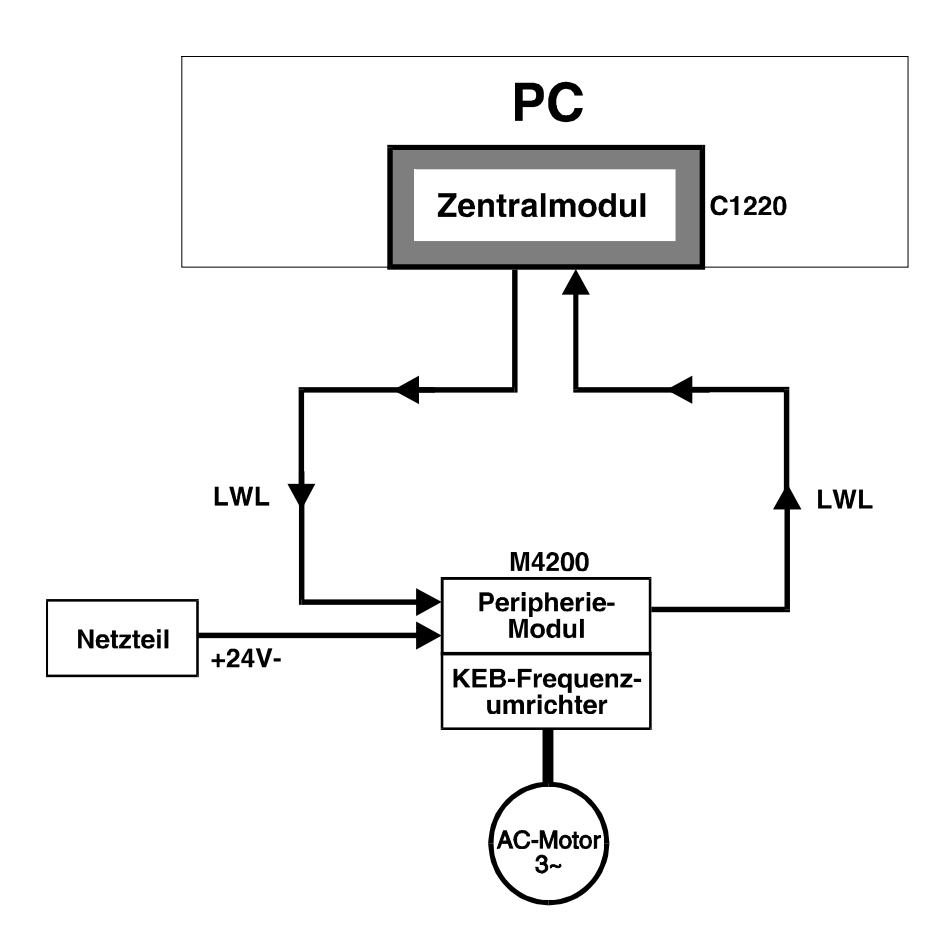

*Blockschaltbild: II/O-System mit Frequenzumrichtert M4200*

#### *1. Eintragung des M4200 in die I/O-Liste :*

Bem.:

Beim Modul M4200 liegen Eingang und Ausgang auf den gleichen Boxadressen.

Vorgehensweise:

Mit dem Befehl BOX EINFÜG eine Box einfügen und Datenbytes D0 -D3 mit E0, E1, E2, E3 bezeichnen.

Dann mit dem Befehl KOMM EINFÜG eine Kommunikation mit den schon eingetragenen Eingängen herstellen. Die Datenbytes D0-D3 dieser Zeile müssen mit A0, A1, A2, A3 bezeichnet werden.

Die I/O-Liste hat dann folgendes Aussehen :

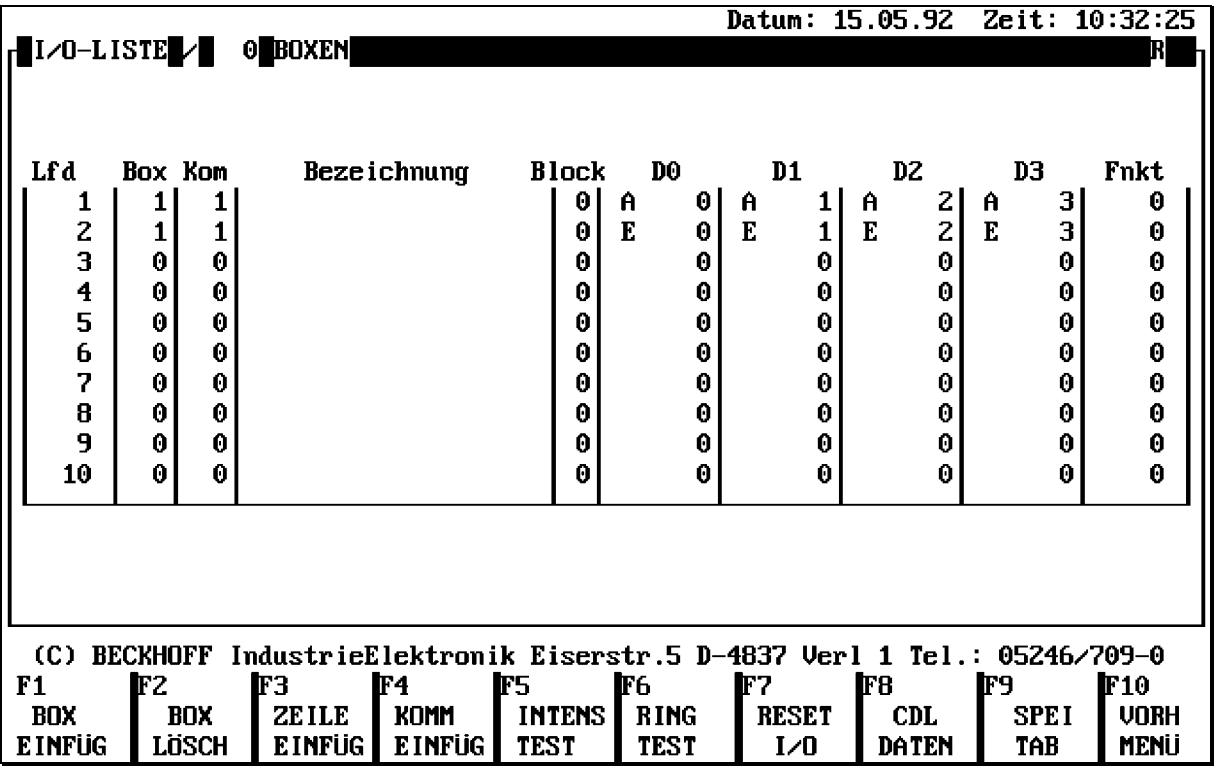

#### *2. SPS-Programm zur Übertragung der Parameter ROTATION und FREQ\_SOLL an den Frequenzumrichter*

Mit folgendem SPS-Programm können o.e. Parameter :

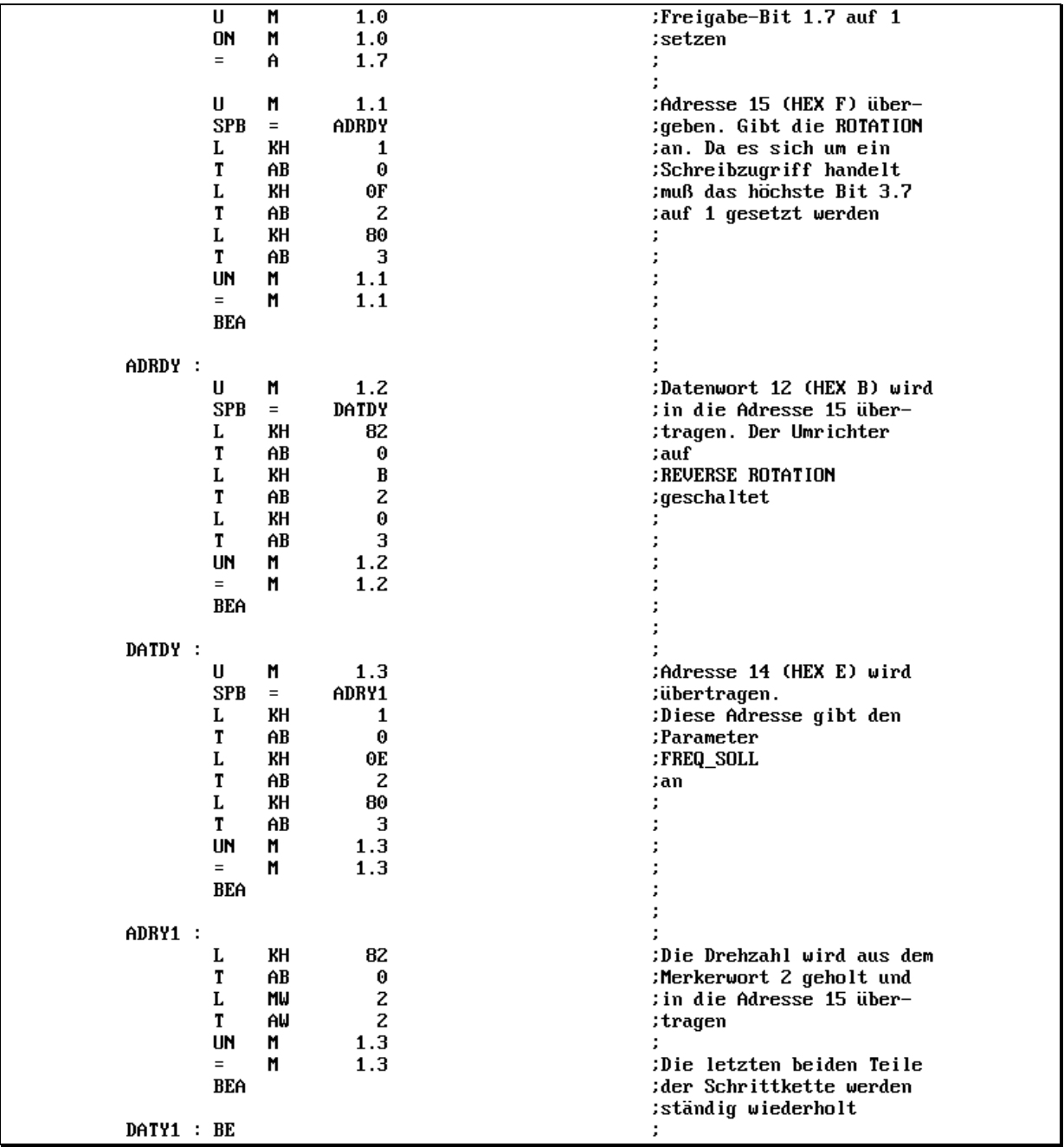

Der Parameter ROTATION hat die Wortadresse 15. Wird auf die Wortadresse 15 des Frequenzumrichters der Wert 12 übertragen, geht der Frequenzumrichter auf Rechtslauf. Der Parameter FREQ\_SOLL gibt die Drehzahl an. Die Drehzahl läßt sich in 1024 Schritten von 0 bis FREQ\_MAX (Parameter 9) einstellen.

*3. "S1000-Oberfläche" zum Setzen der Parameter ROTATION und FREQ\_SOLL an den Frequenzumrichter*

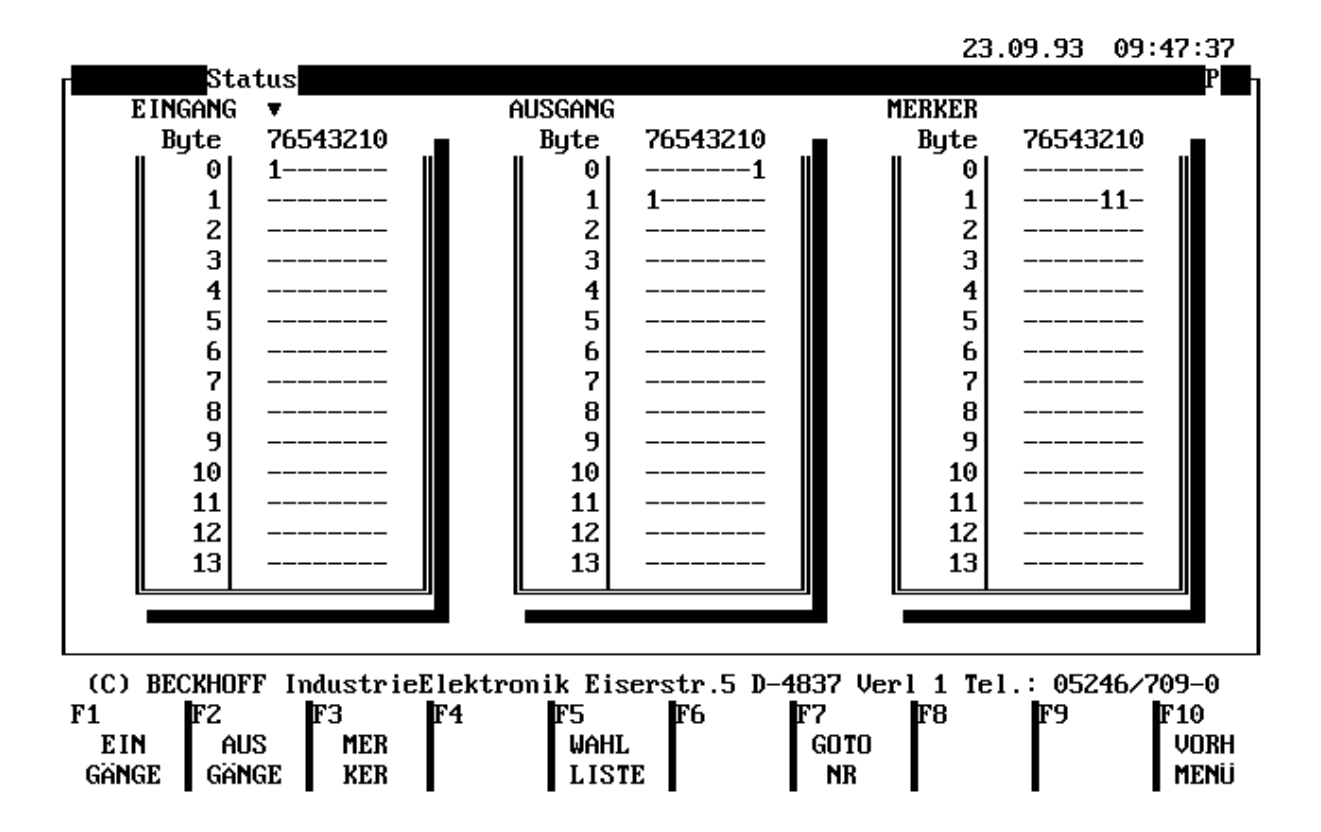

Mit Funktionstaste F3 und dem Courser die Merker setzen. Mit den Bit´s 2.0 bis 2.7 und 3.0 bis 3.1 kann die Drehzahl eingestellt werden

# **2.2. Parameterbeschreibung**

Folgende Liste soll zunächst eine Übersicht über die einstellbaren Parameter geben :

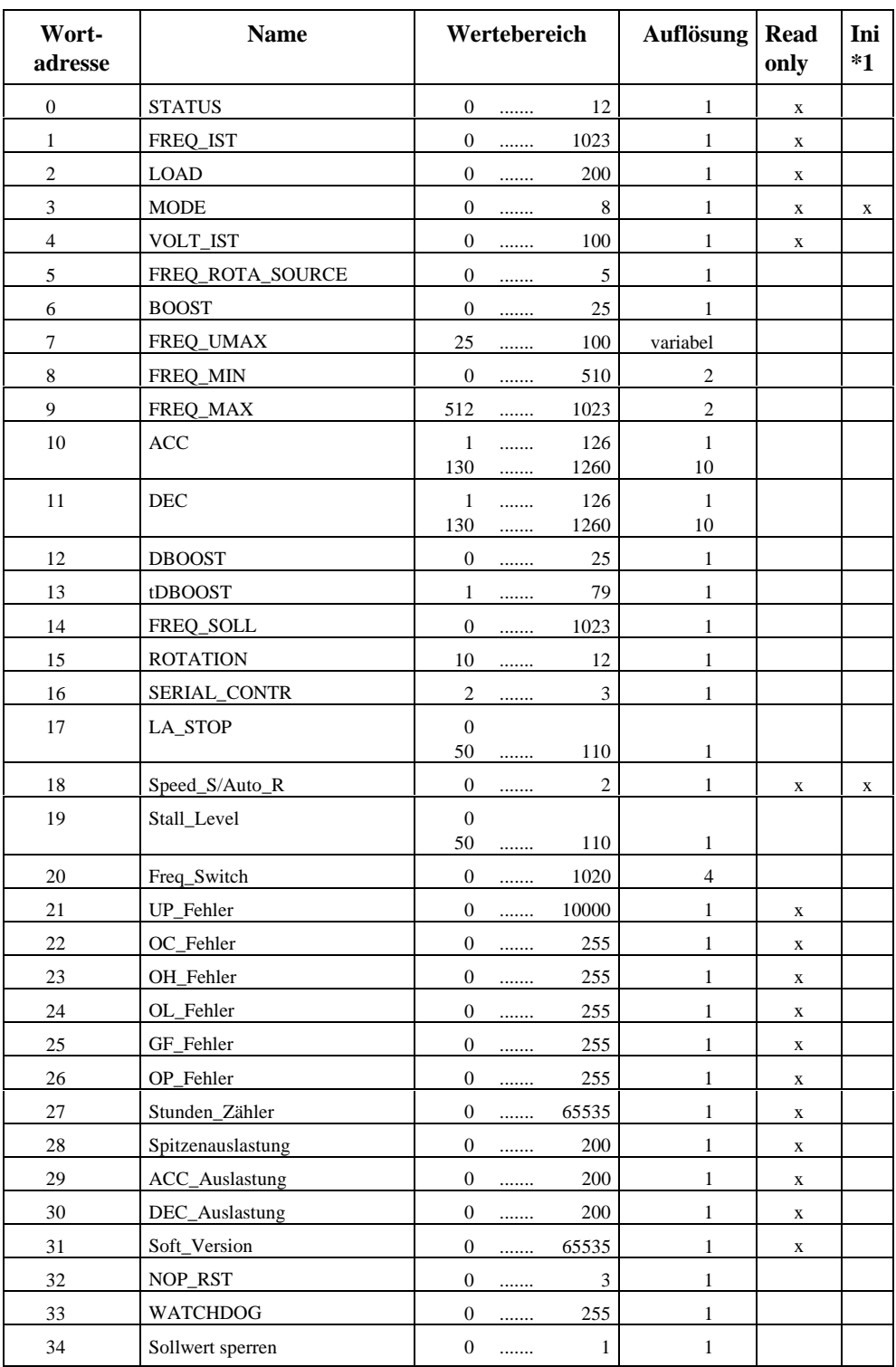

Es existieren drei Parameter-Gruppen:

- Betriebsparameter (Schreib/Lese-Eigenschaft)
- Initialisierungsparameter (\*1) (Nur-Lese-Eigenschaft)

- Prozessparameter (Nur-Lese-Eigenschaft)

Im folgenden werden die Parameter beschrieben ('LD4-Steuerkarte' ist 7Segmentanzeige links im LED-Anzeigenfeld auf der Inverterkontroller-Platine).

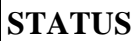

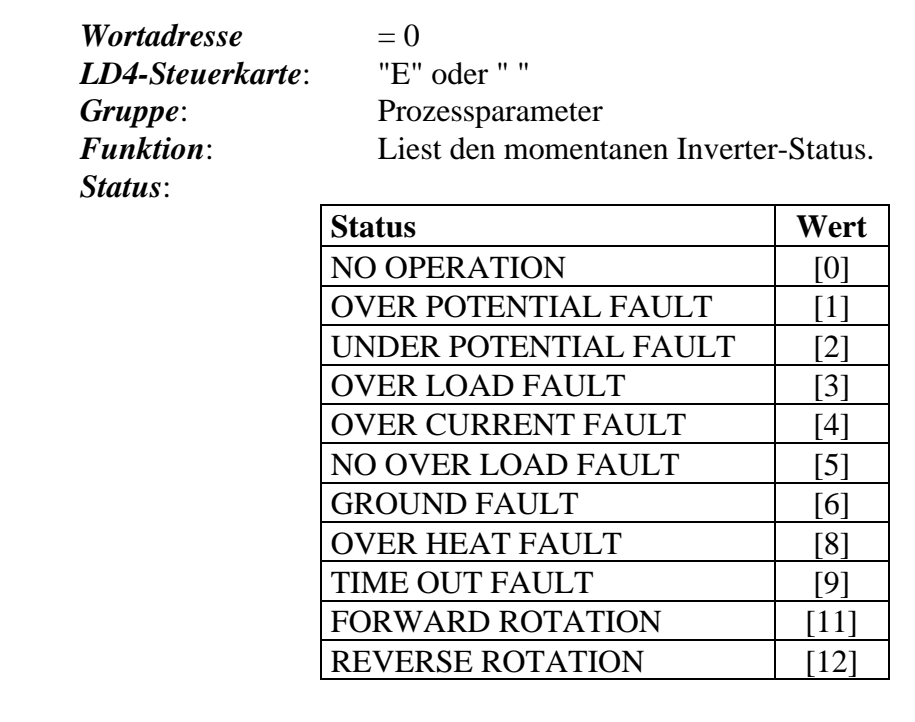

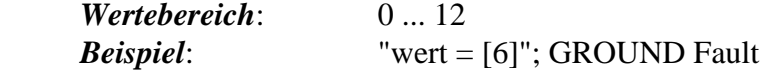

# **FREQ\_IST**

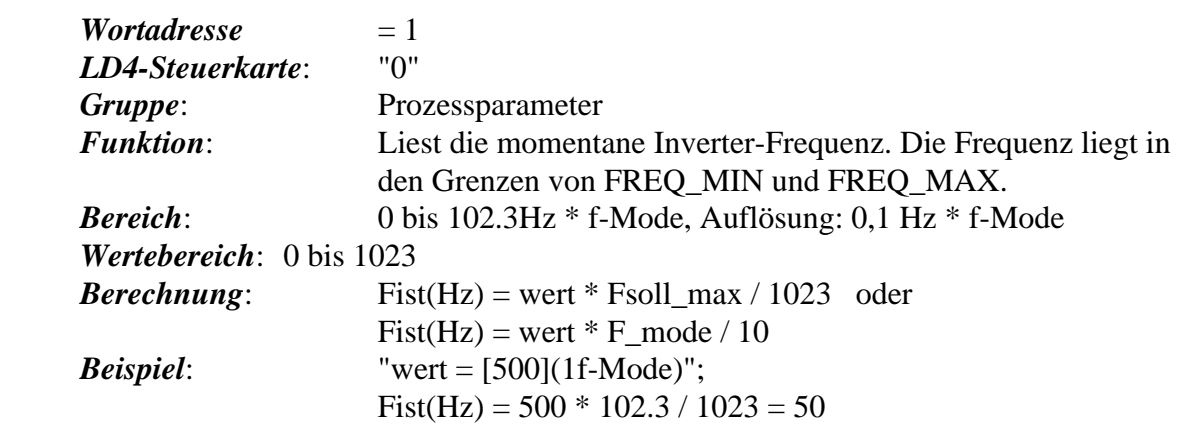

## **LOAD**

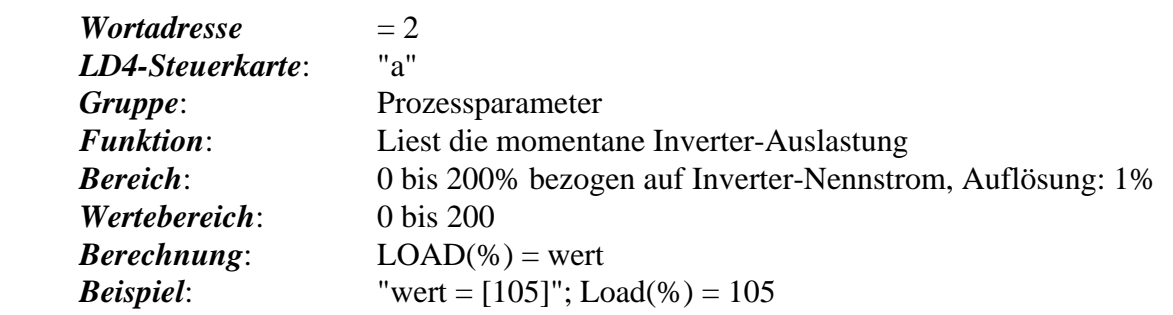

## **MODE**

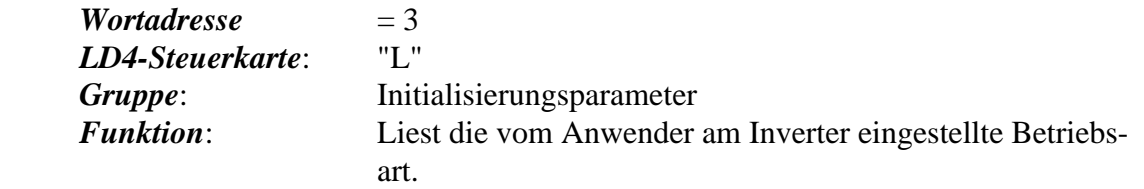

#### *Mode*:

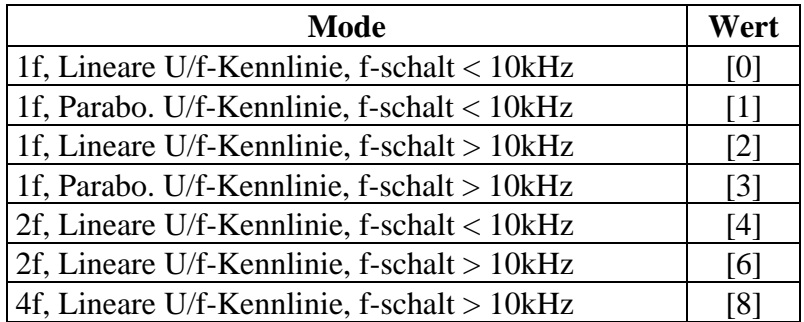

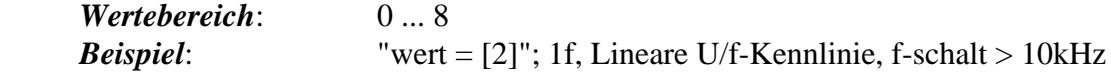

## **VOLT\_IST**

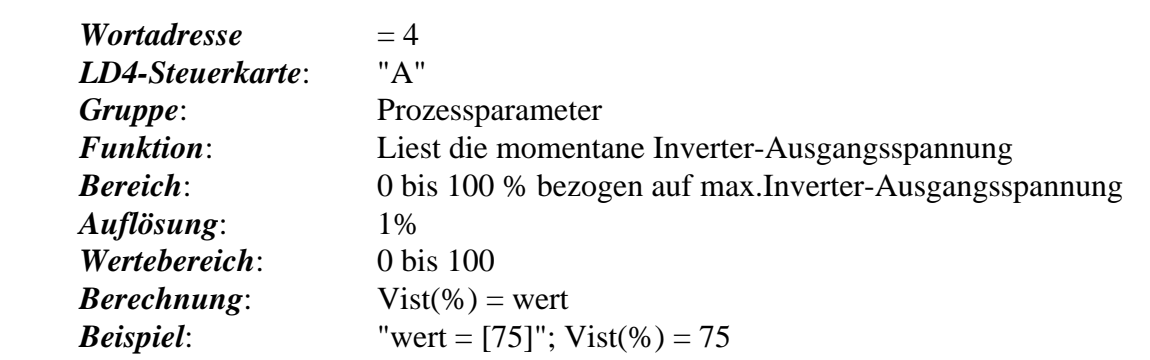

# **FREQ/ROT\_SOURCE**

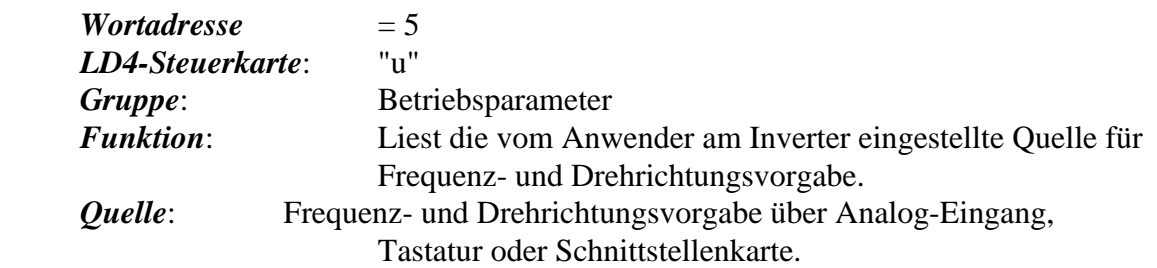

*Freq/rot\_source*:

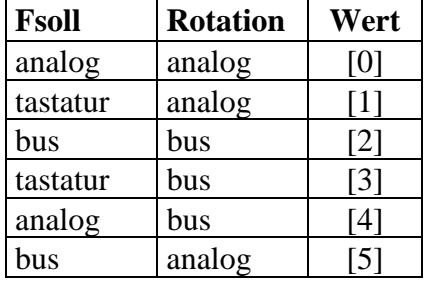

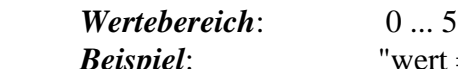

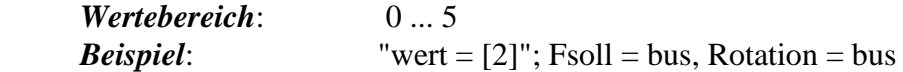

# **BOOST**

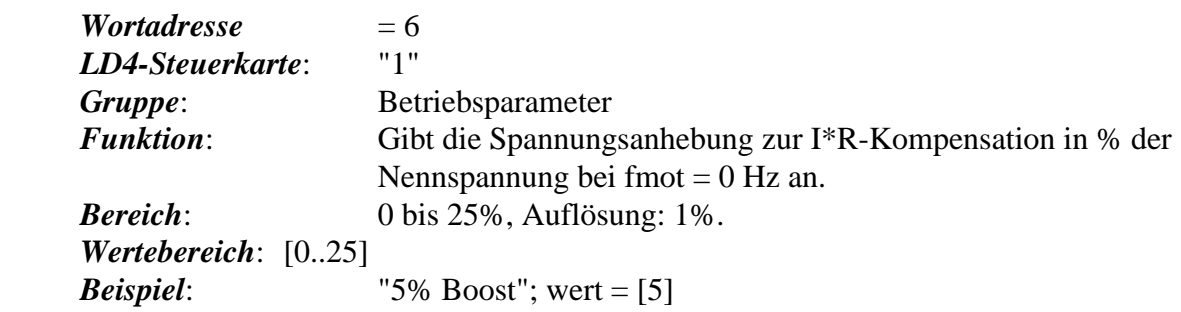

## **FREQ\_UMAX**

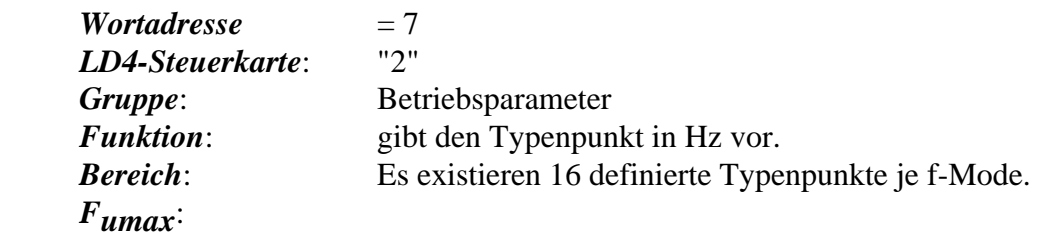

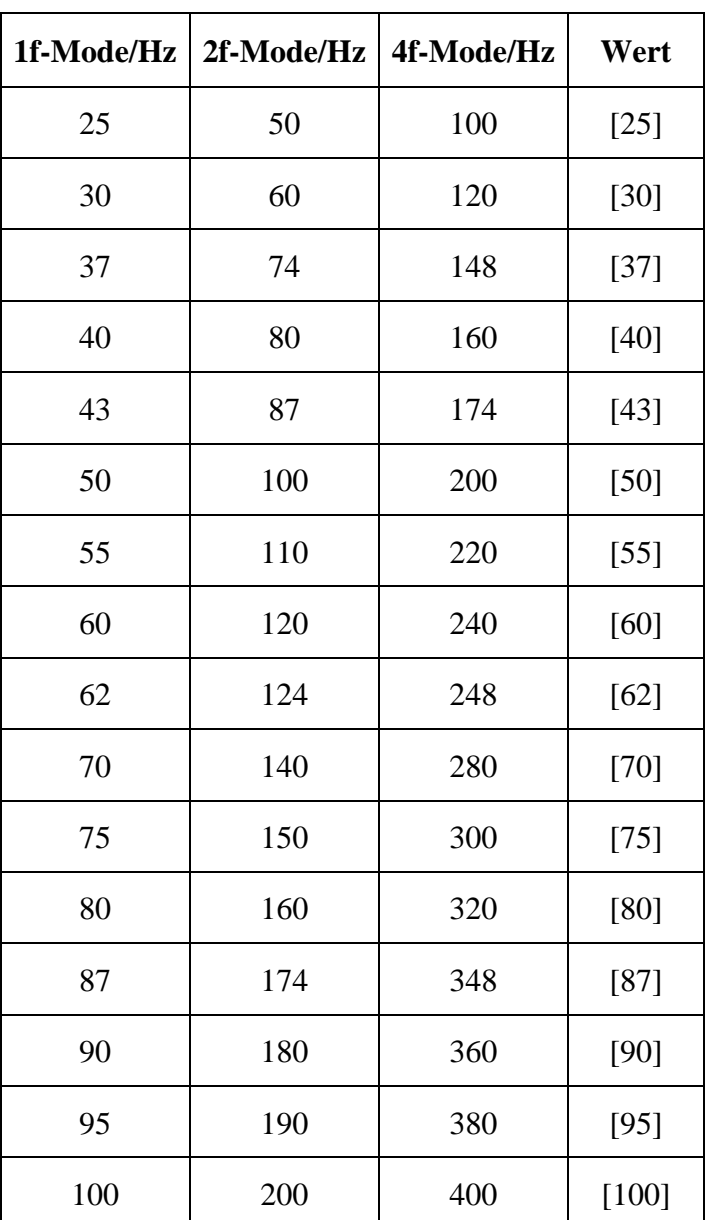

*Beispiel*: "50Hz Fumax / 1f-Mode"; wert = [50]

#### **FREQ\_MIN**

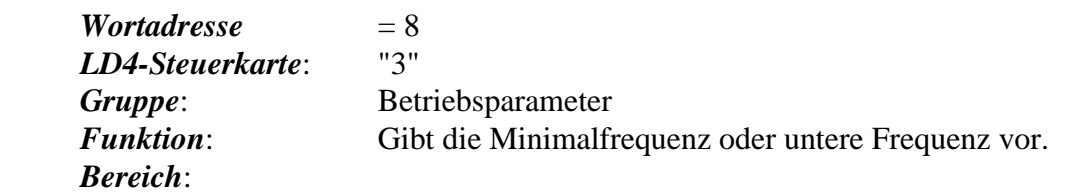

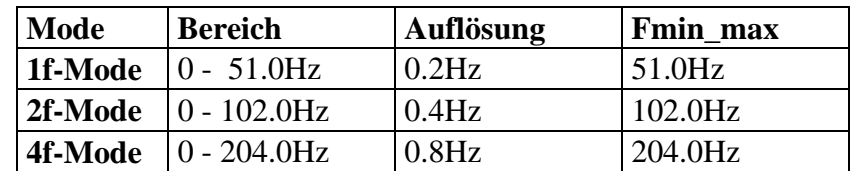

*Wertebereich*: 0..510.

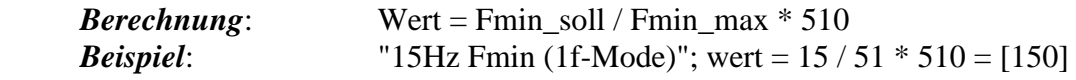

# **FREQ\_MAX**

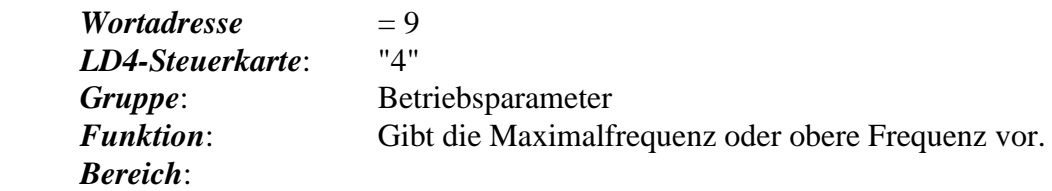

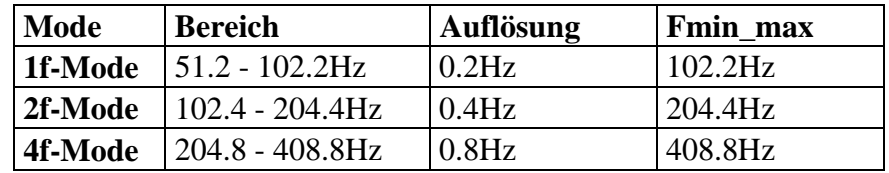

*Wertebereich*: 512..1022.

*Berechnung*: wert =  $Fmax\_soll / Fmax\_max * 1022$ *Beispiel*: "68Hz Fmax(1f-Mode)"; wert = 68 / 102.2 \* 1022 = [680]

# **ACC**

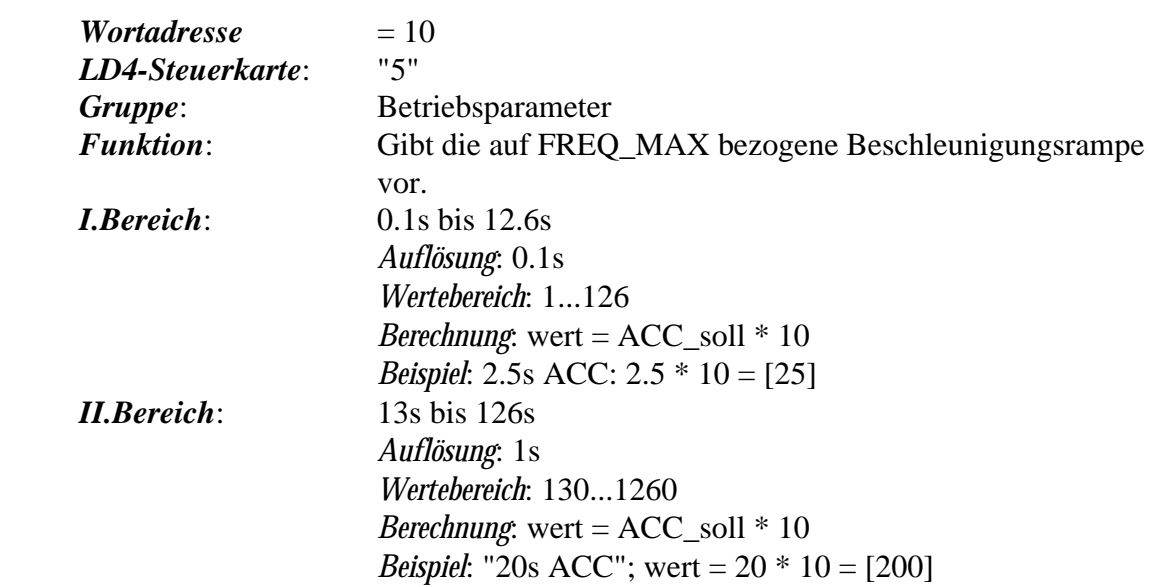

# **DEC**

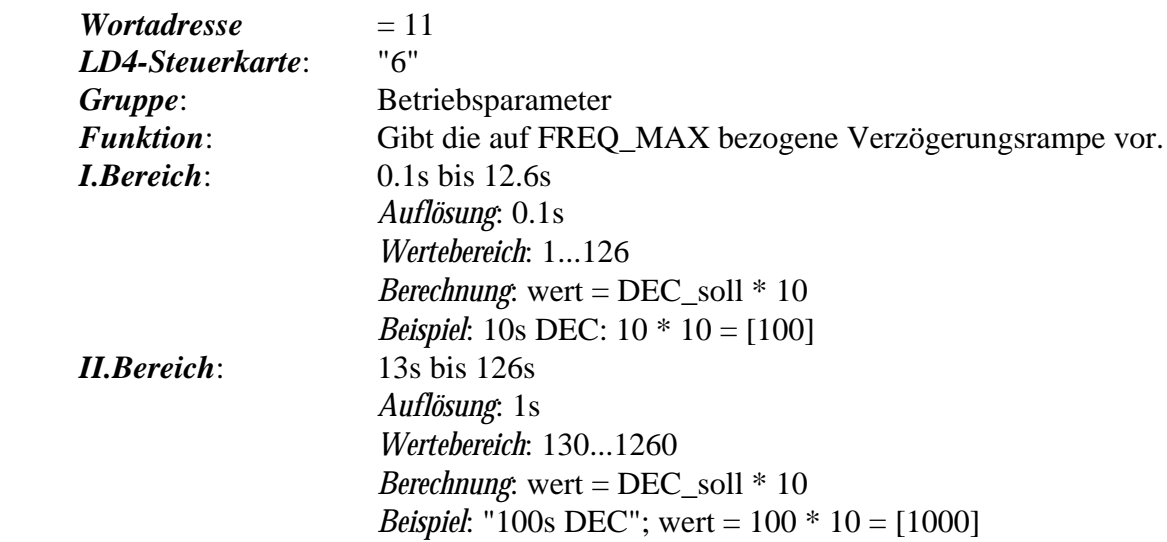

# **DBOOST**

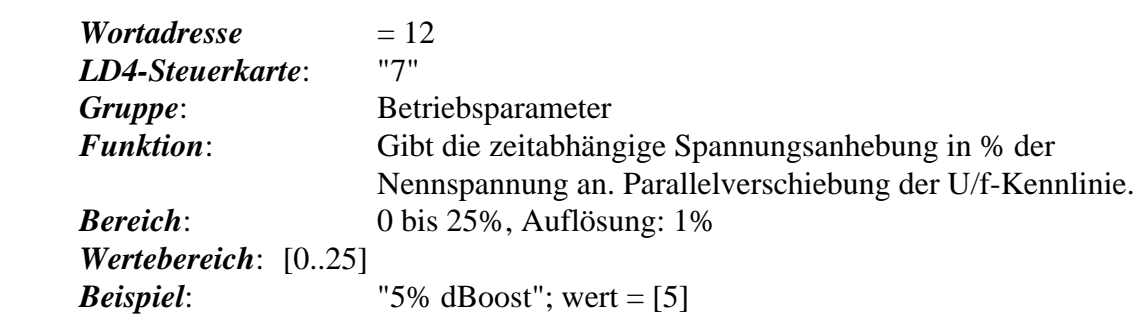

#### **tDBOOST**

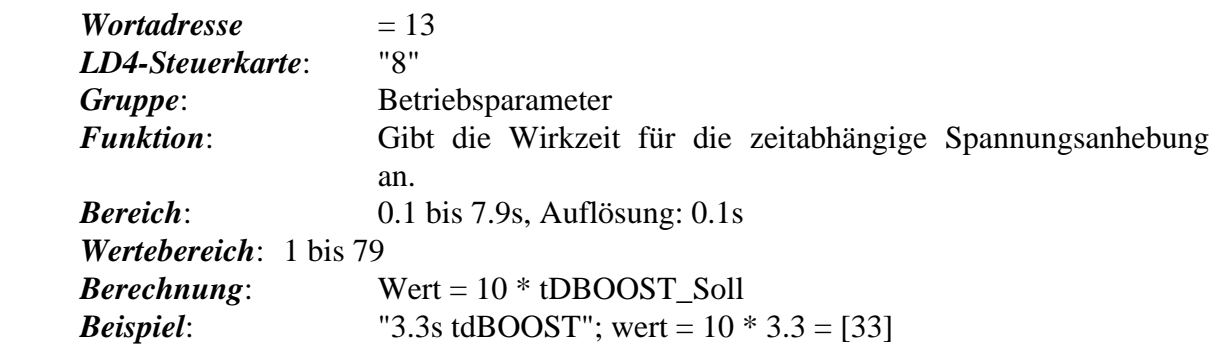

# **FREQ\_SOLL**

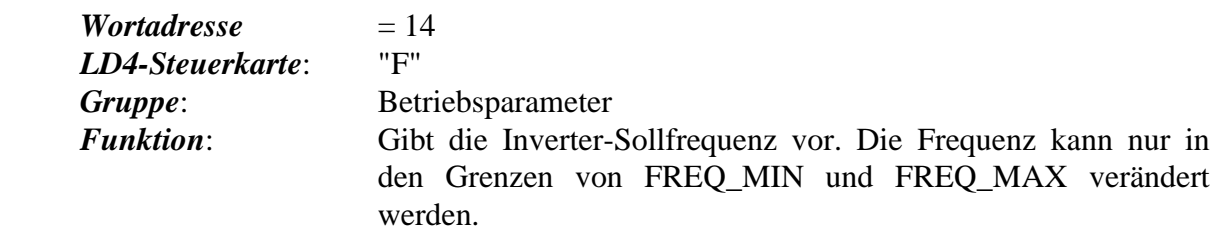

*Bereich*:

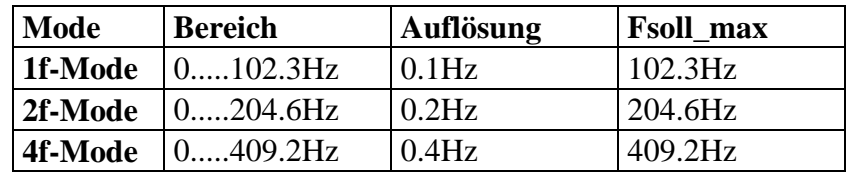

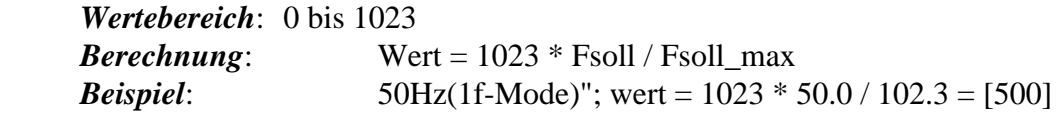

### **ROTATION**

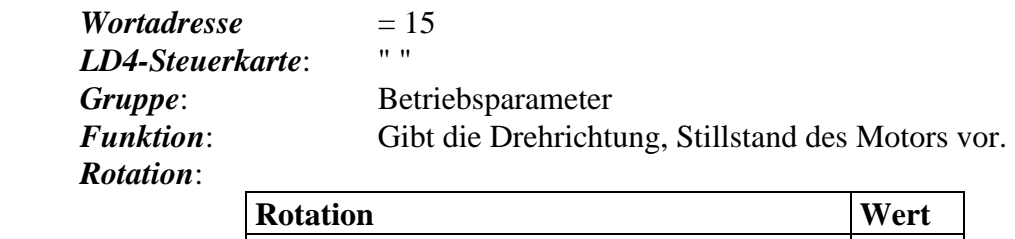

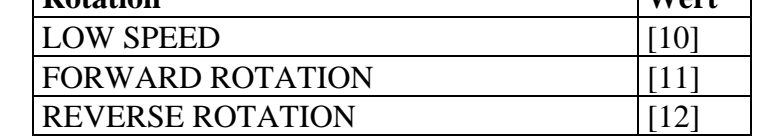

Wertebereich: 10..12<br>Beispiel:

"LOW SPEED"; wert  $=[10]$ 

#### **SERIAL\_CONTR**

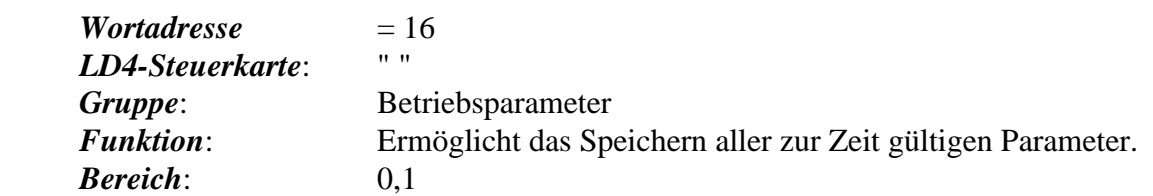

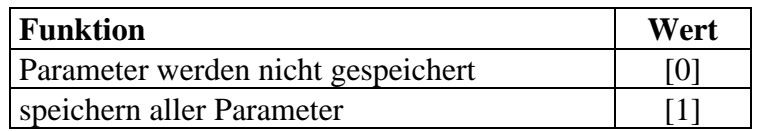

Nach erfolgreichem Abspeichern aller Parameter setzt der Inverter den Wert automatisch wieder zu Null. *Beispiel*: "speichern aller Parameter"; wert = [1]

## **LA\_STOP**

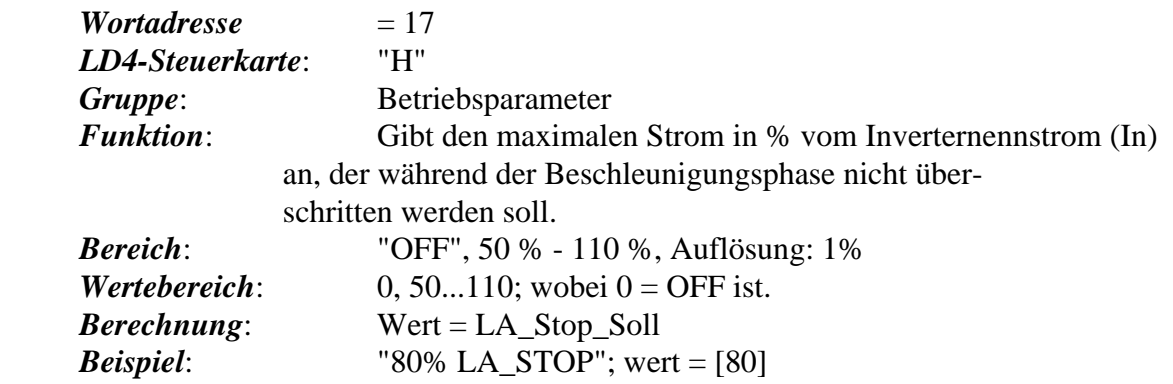

#### **Speed\_S/Auto\_R**

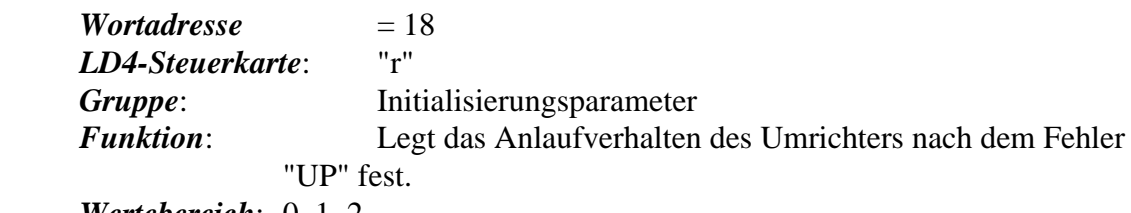

*Wertebereich*: 0, 1, 2

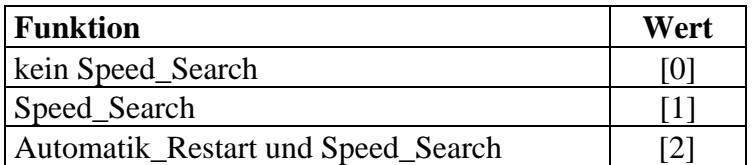

*Beispiel*: "wert = [1]"; Speed\_S/Auto\_R = Speed\_Search

## **Stall\_Level**

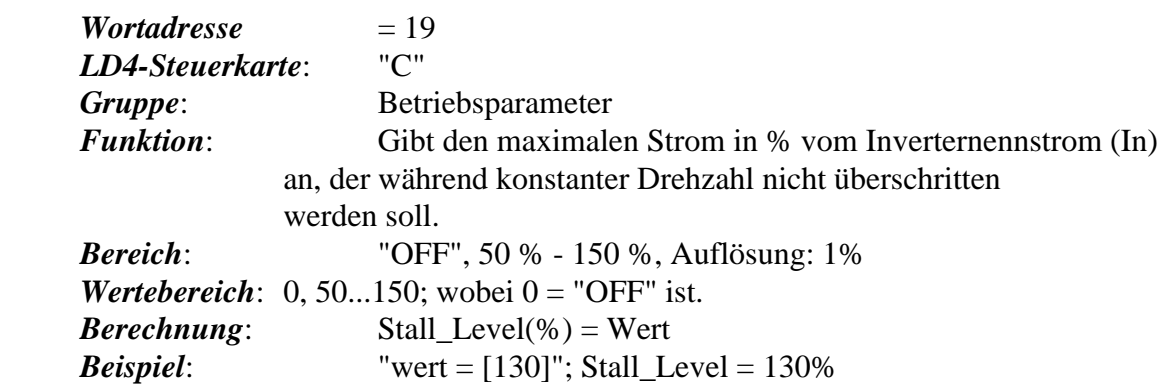

# **FREQ\_Switch**

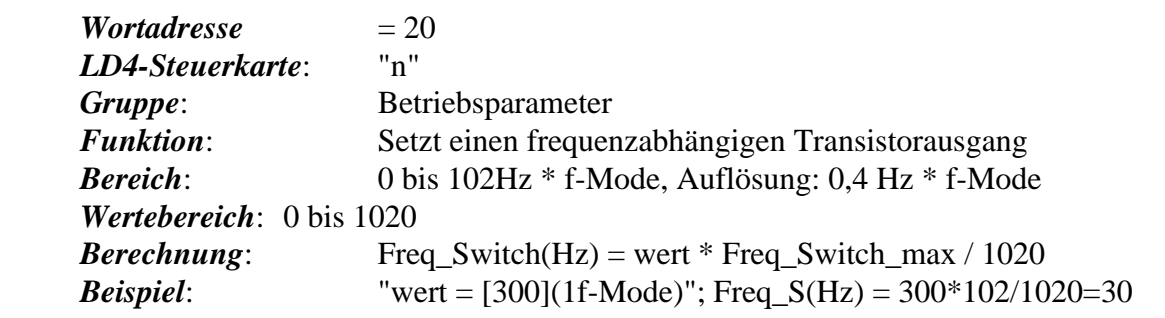

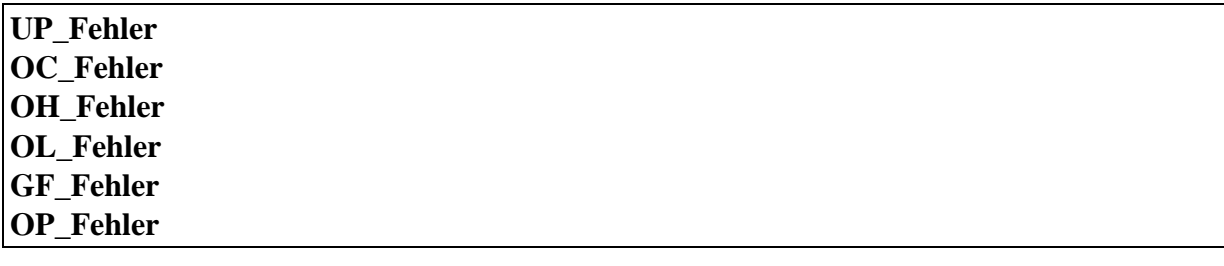

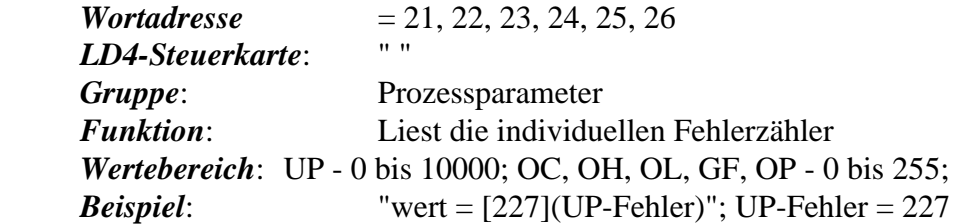

# **STUNDEN\_ZÄHLER**

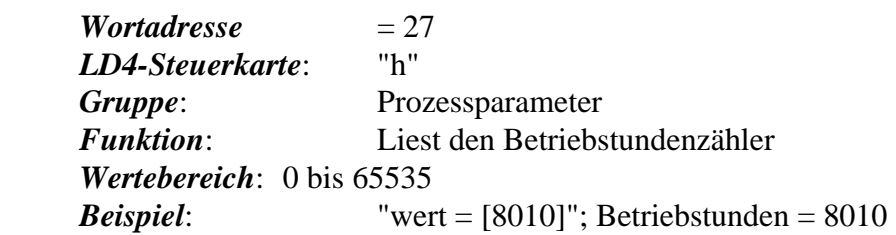

#### **Spitzenauslastung ACC-Auslastung DEC-Auslastung**

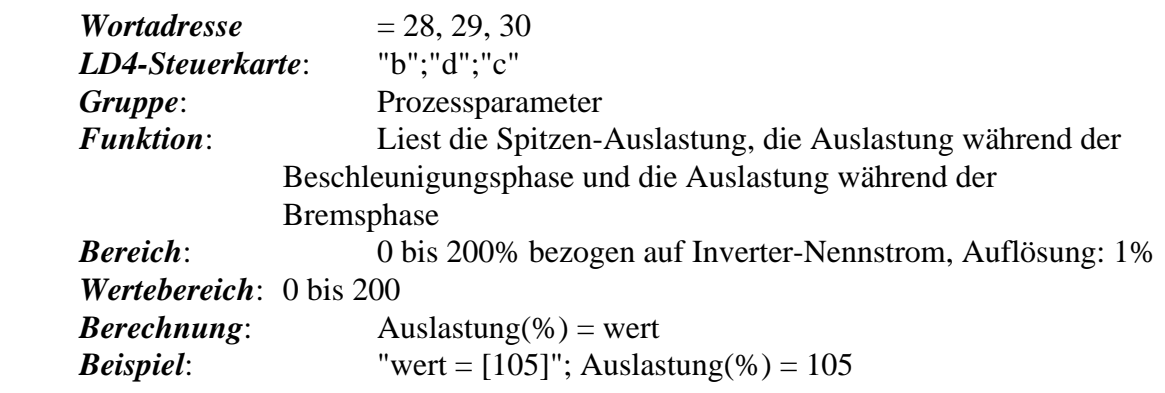

## **Soft\_Version**

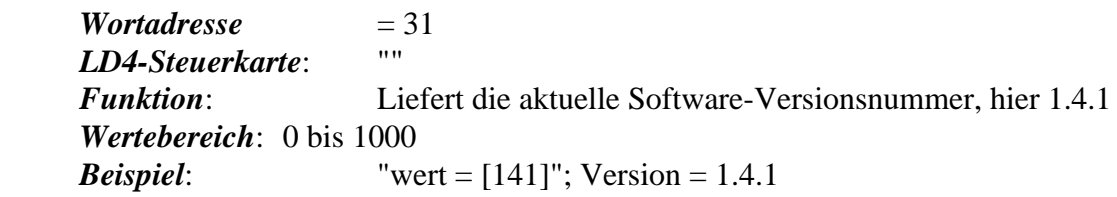

#### **NOP\_RST**

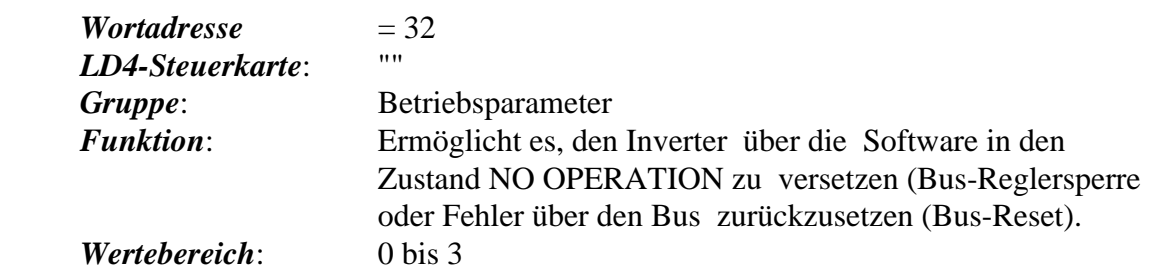

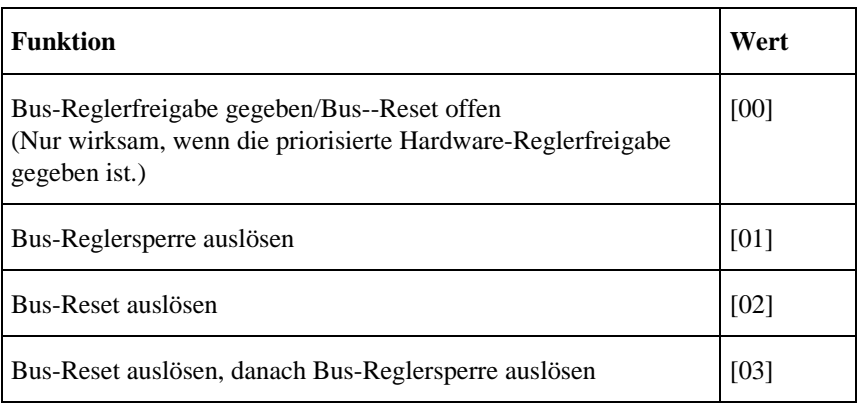

Bem.: [02] und [03] werden nur im Fehlerfall als gültige Werte akzeptiert. Liegt kein Inverterfehler vor, kommt, bei Vorgabe von [02] oder [03] die Meldung: "Datum ungültig".

*Beispiel*: "wert = [02]"; ein Reset wird ausgelöst

#### **WATCHDOG**

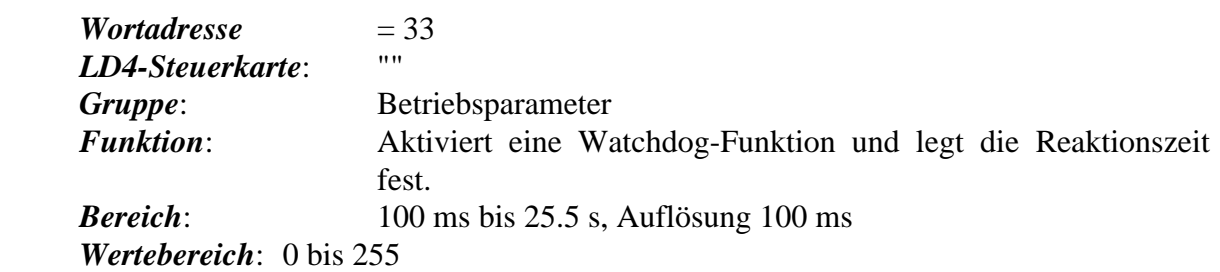

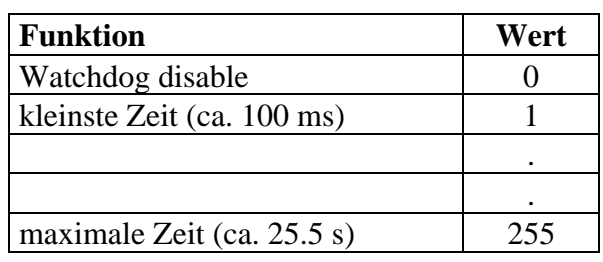

#### *Beispiel*: "wert = [05]"; Watchdog enable. Der Umrichter erhält ca. 500 ms nach der letzten Kommunikation mit der Schnittstellenkarte eine Fehlermeldung.

#### **Sollwert sperren**

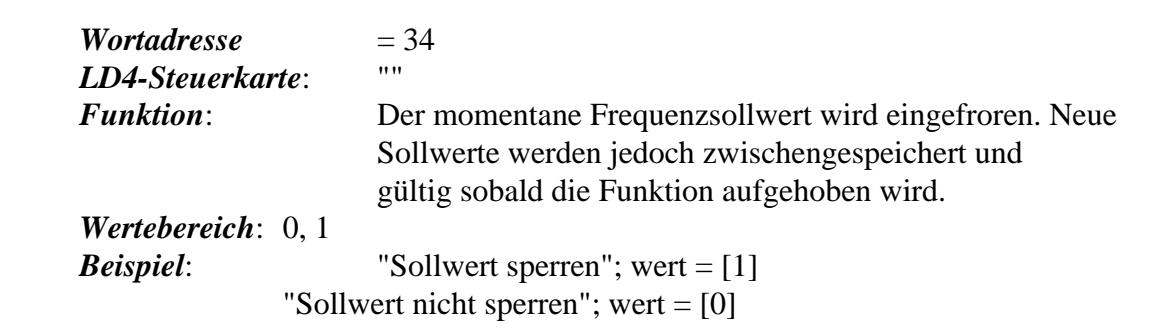

# **3. Technische Daten**

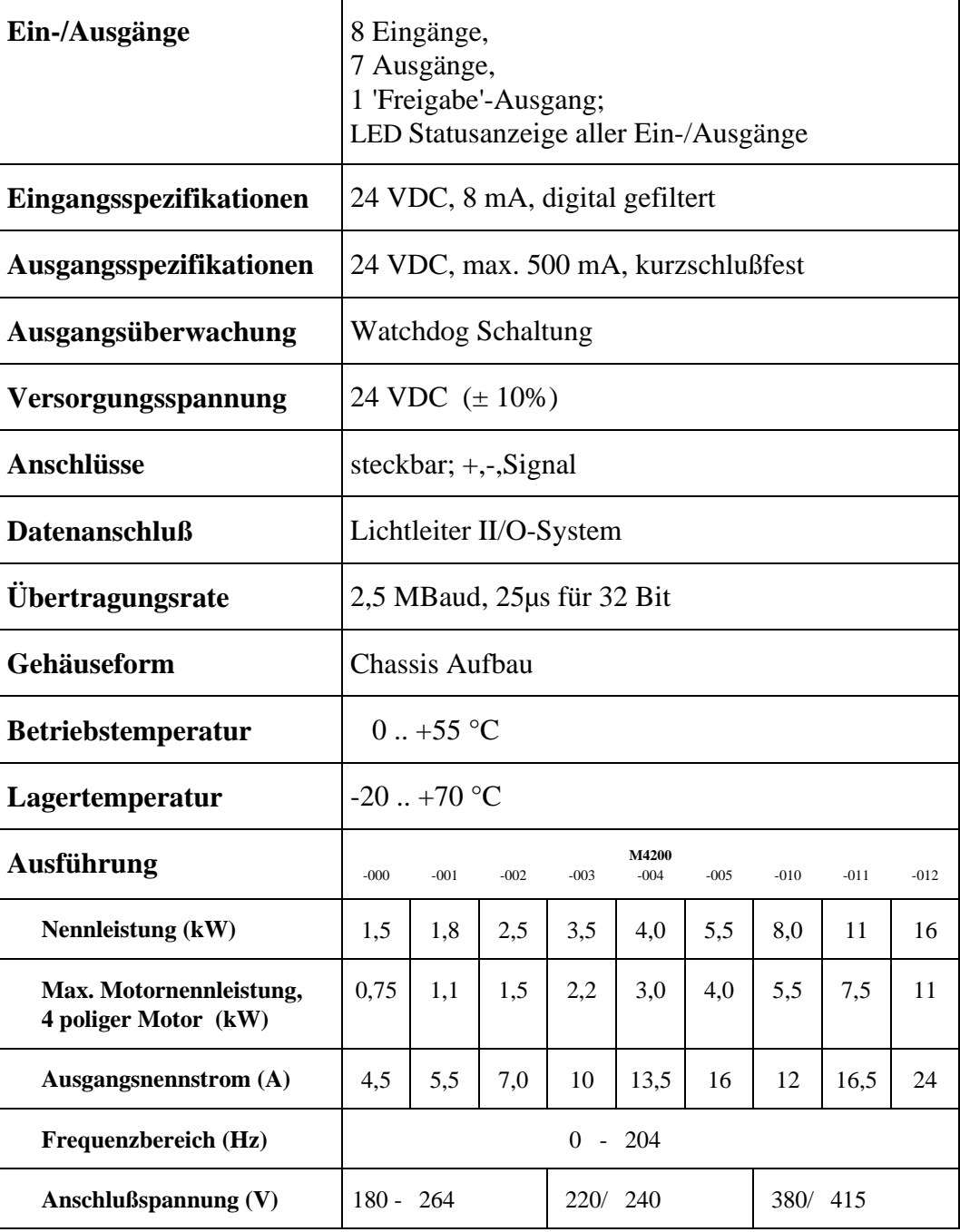

# **4. Installationshinweise**

# **Montage**

Das M4200 wird mit LWL Steckverbindern (Toshiba TOCP155) an den II/O Lichtleiterring angeschlossen. Die maximale LWL-Kabellänge bis zu den Nachbarboxen sollte 45m bei Kunststofflichtleitern und 600m bei Glasfaser nicht übersteigen. Diese Werte gelten nur, wenn beim Verlegen der LWL-Kabel Biegeradien von min. 30 mm eingehalten werden. Bei Verwendung von Kunststofflichtleitern ist zur Montage der Stecker kein Spezialwerkzeug erforderlich.

Die Montage des M4200 erfolgt dezentral an der Maschine oder im Schaltschrank. Die Verdrahtung des Freuenzumrichters erfolgt nach Betriebsanleitung der Fa. KEB. Für den Betrieb im LWL-Ring sind neben der Spannungsversorgung des Frequenzumrichters keine weiteren Steuersignale anzulegen.

# **Spannungsversorgung II/O-Interface**

Zum Anschluß der 24V Versorgungsspannung steht eine dreipolige steckbare Anschlußklemme mit getrennten Anschlüssen für die Steuerlogik (X20 Pin1) und die Ein- /Ausgänge (X20 Pin3) bei gleicher Masse (X20 Pin 2) zur Verfügung. Die Versorgungsspannung für die Ein-/Ausgänge ist auf der Platine zum achtzehnpoligen Steckverbinder (X10 Pin 1+2) als Hilfsspannungsabgriff durchverbunden.

# **Inbetriebnahme**

Um den Frequenzumrichter im LWL-Ring ansprechen zu können, muß der Inverter-Controller mit dem Peripherie-Controller auf der II/O-System-Interfaceplatine Daten austauschen können. Nach Anlegen der Versorgungsspannung an das Modul M4200 prüft der Inverter-Controller die vorhandene Peripherie. Wird das II/O-System-Interface erkannt, bringt das LED-Anzeige-Feld auf der Inverter-Controller-Platine folgende Meldung (Meldung 1) :

Erscheint diese Anzeige nicht, kann der Frequenzumrichter nicht vom II/O-System angesprochen werden. Dies kann folgende Ursachen haben :

- Die Verbindung CN4 zwischen Inverter und II/O-System-Interface ist defekt.
- Die II/O-System-Interface-Karte ist defekt.

Nach ca. 2 sec erscheint dann die Meldung (Meldung 2)

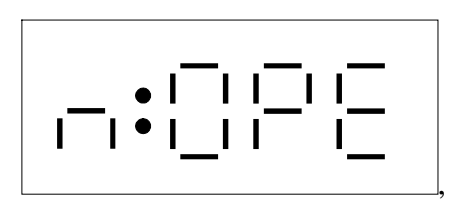

d.h. der Freqeunzumsetzer befindet sich im Betriebszustand "Keine Reglerfreigabe" und ein angeschlossener Drehstrommotor könnte durch Freigabe des Reglers anlaufen. Eine Reglerfreigabe oder Drehzahleinstellung über LWL-Ring kann jedoch nur erfolgen, falls zuvor Meldung 1 erschienen ist und sich der Frequenzumsetzer im Betriebsmode "Ansteuerbar über LWL-Ring" befindet. Die Einstellung dieses Betriebsmodes erfolgt über einen Steuercode und wird vom Hersteller ab Werk eingestellt.

## **Probleme bei der Inbetriebnahme**

- 1.) Das Display bleibt dunkel
- Maßnahme: Versorgungsspannung am Frequenzumrichter überprüfen. Wenn vorhanden, ist das Gerät defekt.
- 2.) Der LWL-Ring läßt sich nicht initialisieren
- Maßnahme: a.) Die Versorgungsspannung zwischen X30 Pin 1+2 überprüfen. Sie muß ca. 24 Volt betragen.
	- b.) Die Lichtleiter überprüfen.

c.) Den PC bzw. Frequenzumrichter überprüfen. Den Umrichter ggf. durch ein Modul M1000 ersetzen.

3.) Der Umrichter zeigt trotz gestartetem SPS-Programm  $\sqrt{a^{32}e^2}$  an.

Maßnahme: a.) Den Umrichter vom Netz trennen. Warten bis das Display erlischt, erst dann wieder mit Spannung versorgen. Für wenige Sekunden muß im Display die Anzeige " " erscheinen. Geschieht dies nicht, ist das Verbindungskabel (26 poliges Flachbandkabel) nicht gesteckt oder die Karte M4200 ist defekt.

b.) Ist das SPS Programm und der LWL-Ring wirklich gestartet? Dies kann bei Benutzung der "S1000-Software" kontrolliert werden, indem verschiedene Ausgangsbit´s vom "Commandbyte" im EAM-Menü sichtbar hin und her schalten ("1" und "0").

c.) Ist das Bit7 im "Commandbyte" gesetzt? Wenn nicht, ist der Umrichter ohne Versorgungsspannung, oder aber das Flachbandkabel ist nicht gesteckt.

d.) Kontrolle der Freigabelogik. Mit einem Meßgerät die Spannung zwischen X10 Pin 18 (Freigabe-Ausgang) und Pin 2 (GND) messen. Sollte diese vorhanden sein , muß die Verdrahtung der Reglerfreigabe geprüft

werden.

4.) Der Umrichter zeigt trotz gestartetem SPS-Programm " $\Box$ 

Bedeutung: Es wurde keine Richtungsfreigabe gegeben.

Maßnahme: a.) Das SPS-Programm überprüfen. Auf die Adresse 15 (hex F) muß entweder 11 (hex B) oder 12 (hex C) geschrieben werden.

b.) Den Parameter " $\overline{\mathbf{u}}$ " überprüfen. Die Coursortaste " $\rightarrow$ " solange drücken, bis der Parameter  $\mathbb{R}^3$   $\mathbb{R}^3$  erscheint. Der Wert muß 2 sein. Sollte ein ander Wert vorhanden sein, muß dieser laut KEB-Betriebsannleitung umprogrammiert werden.

5.) Der Umrichter zeigt " $\boxed{0.0}$ " an. Es ist nicht möglich eine Drehzahl vorzugeben.

Maßnahme: a.) Das SPS-Programm überprüfen.

b.) Den Parameter "**inter**" überprüfen. Der Wert muß 2 sein.

6.) Auf der Anzeige des Umrichters wird eine Drehzahl angezeigt, der Motor dreht sich aber nicht.

Maßnahme: a.) Die Verdrahtung zum Motor und Motorschutzrelais überprüfen.

# **Reglerfreigabe für Frequenzumrichter**

Die Reglerfreigabe erfolgt durch Drahtbrücken zwischen KEB Reglerfreigabe-Platine und II/O-System-Interfaceplatine. Dazu werden jeweils die beiden COM-Klemmen, sowie die beiden ST-Klemmen miteinander verbunden.

Soll die Reglerfreigabe des Frequenzumrichters z.B. aus Sicherheitsgründen extern geschaltet werden (Relais, Schütz etc.), wird die Drahtbrücke zwischen den ST-Klemmen unterbrochen und die Verbindung zwischen den beiden Klemmen über einen Relais- oder Schützkontakt geführt. (siehe Abb.: 'Externe Reglerfreigabe')

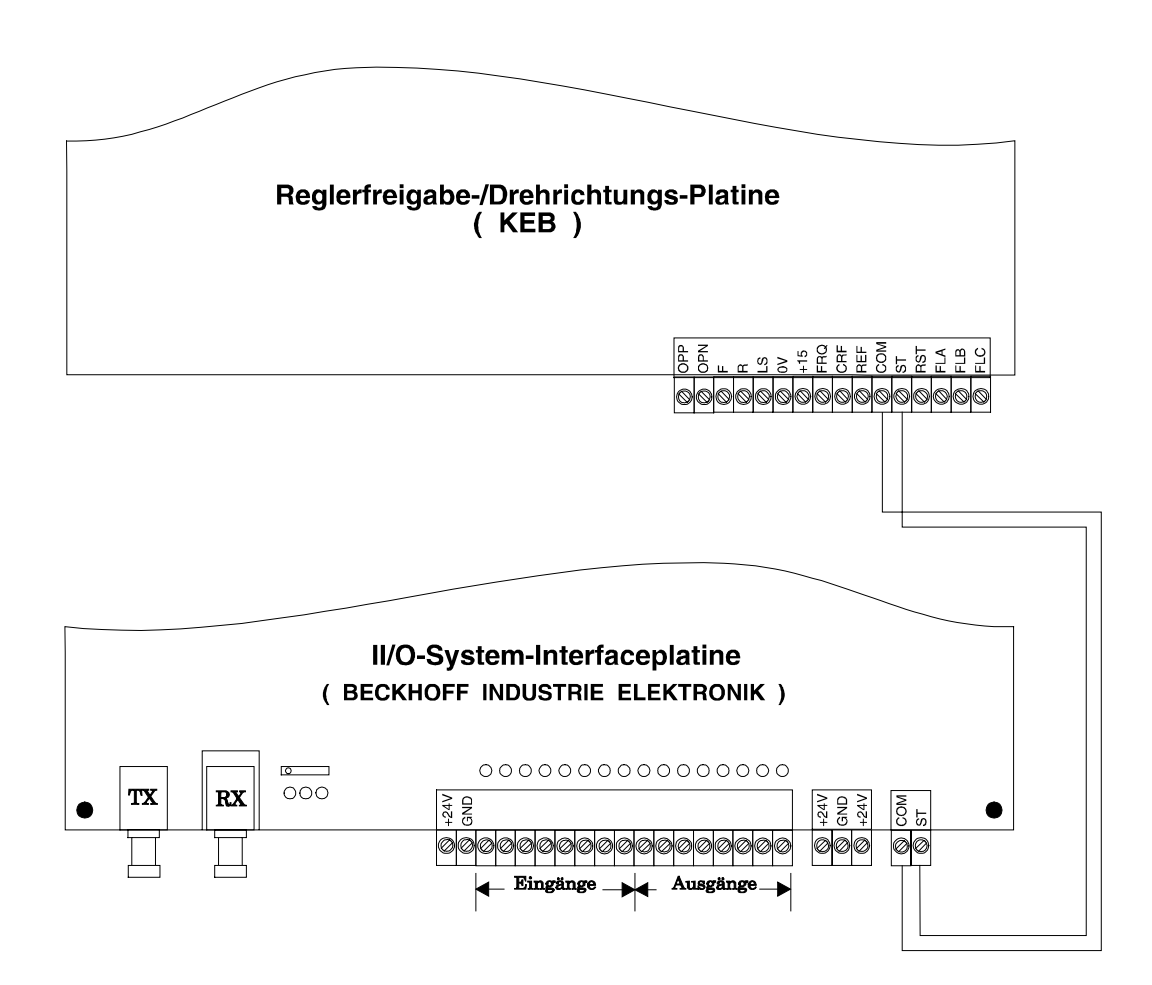

*Externe Reglerfreigabe*

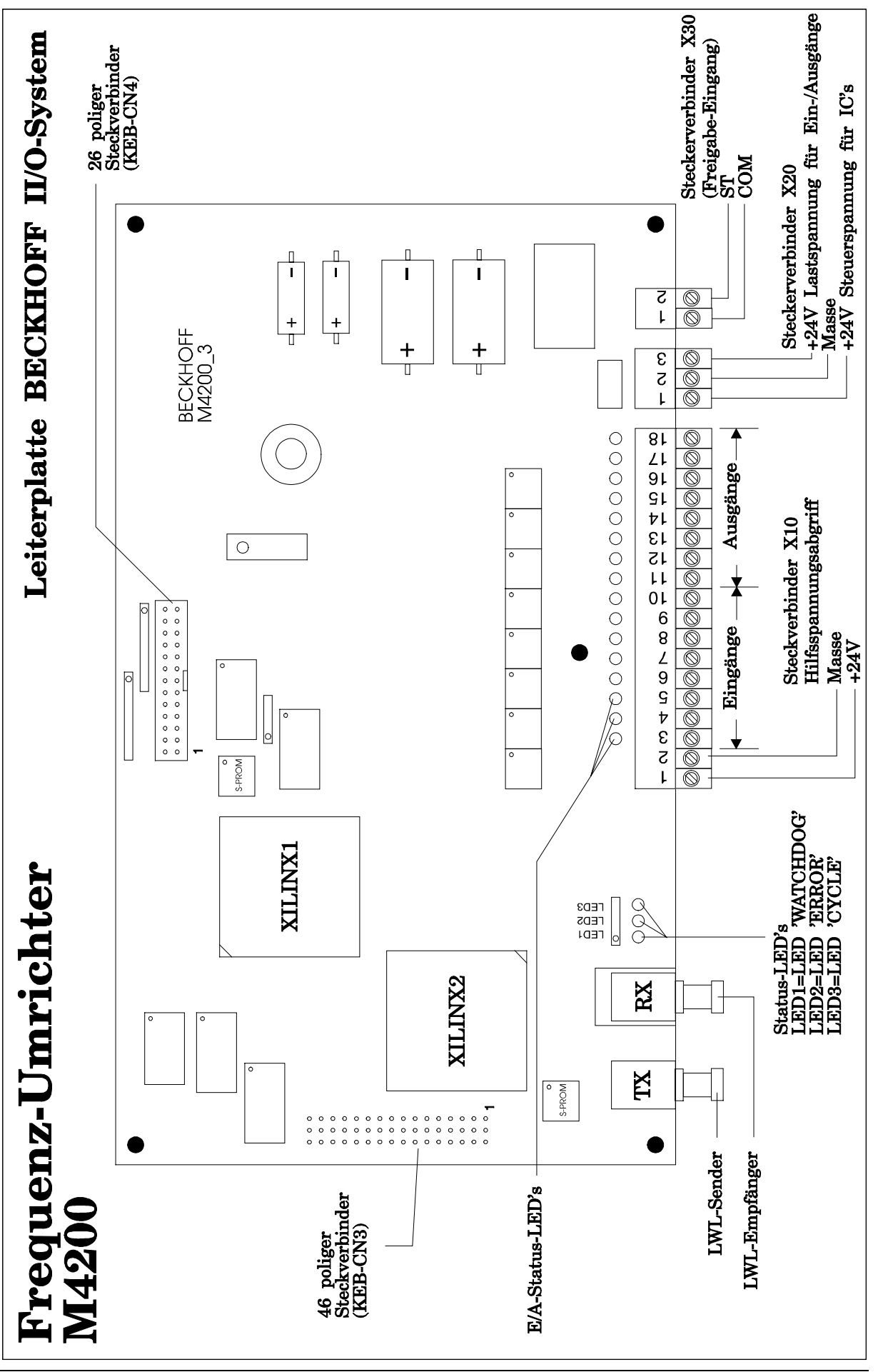

ı

# **5. Anschlußplan**

# **Steckeranschlußbelegung mit Signalbeschreibung**

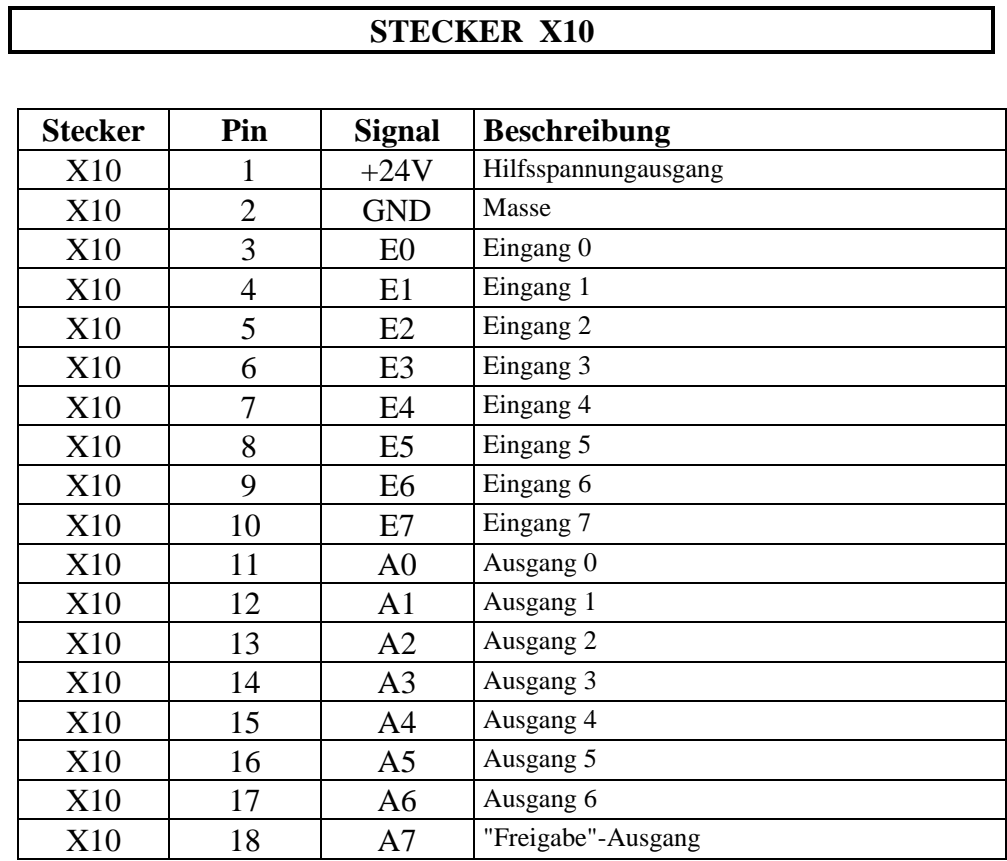

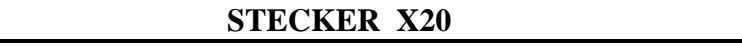

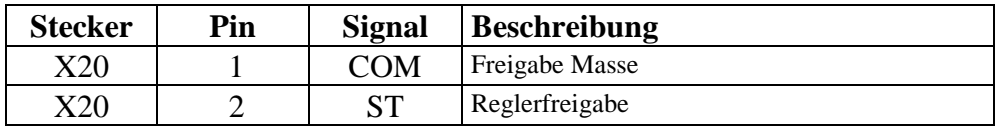

## **STECKER X30**

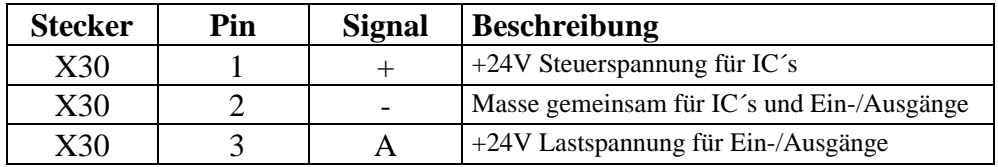